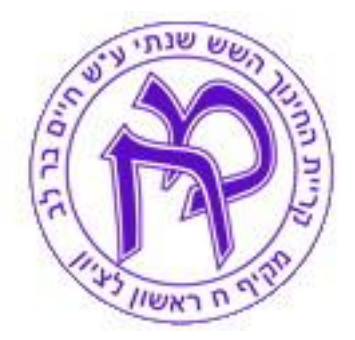

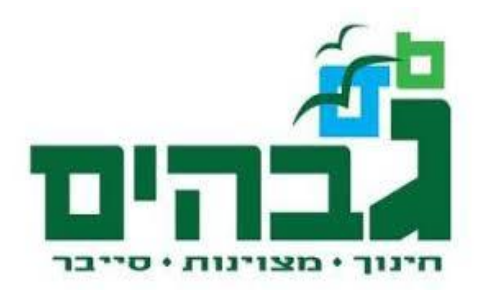

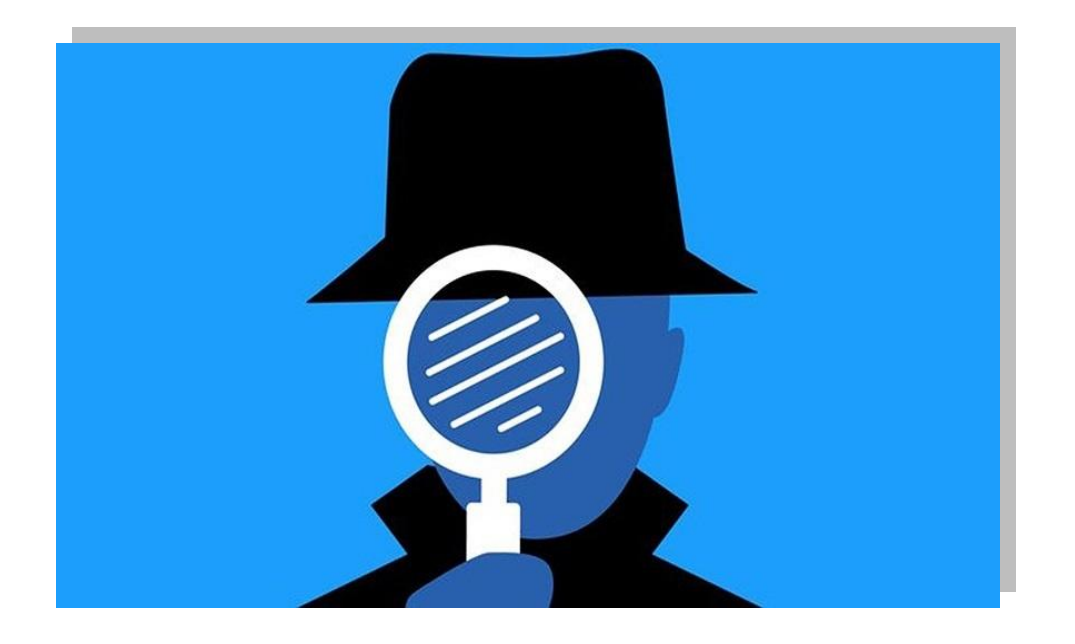

- **שם העבודה:** Logger KeyStroke
	- **שם תלמיד:** דוד סלסין
- **שם בית ספר:** מקיף עירוני ח' חיים בר לב
	- **ת.ז. התלמיד:** 042320423
	- **שם המנחה:** קובי שוצמן
	- **שם החלופה:** Malware Keylogger
		- **תאריך הגשה:** 02.3.4343

# תוכן עניינים

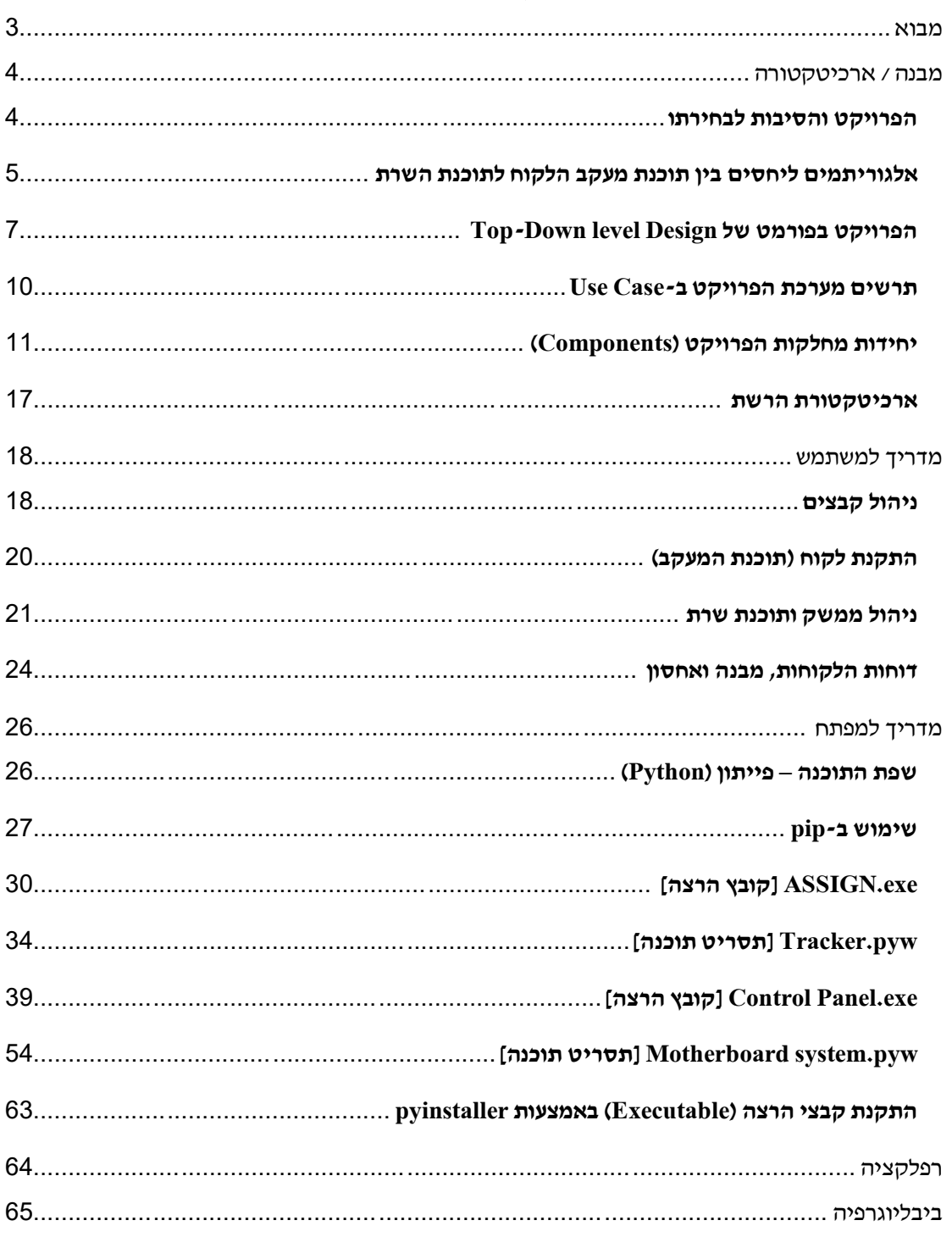

# <span id="page-2-0"></span>**מבוא**

**המרשתת היא קונספט**, מאגר המידה הענקי ביותר שהיה נגיש לבני אדם אי פעם ועוד בקלות רבה מאד. היא מגוון בידע, אתרים ומאמרים, אטרקציות והזדמנויות והיא נורמה בחיי היום יום שלנו וניתן לומר שאנחנו כבר לא יכולים בלעדיה. אומנם בפני השטח היא מתבטאת ככלי חיובי למשתמש התמים, אך מאחוריה עומדות אין-ספור סכנות, ומשתמשים זרים המנסים המנצלים את המרשתת כדי לפגוע באותם המשתמשים התמימים יותר, בשל סיבות רבות.

תחת שם המגמה סייבר ידעתי שהפרויקט שלי יהיה כלי ולא משחק, רציתי שיהיה לו אישיות ויבטא דרך חשיבה של מחוץ לקופסא. לאחר קריאה מרובה יותר לגבי הסכנות הקיימות באינטרנט, היחשפות לסוגים השונים הקיימים של ה**"מאלוור"** )קיצור של **Malicious software**, **תוכנת "נוזקה"**( ולקיחת יוזמה מפרויקטים של בוגרי המגמה משנים קודמות, פיתחתי את רעיון העבודה הראשוני שלי- וירוס ואנטי וירוס, שהסתיים מאד מהר לאחר כתיבת הנוזקה ההתחלתית. הבנתי כי לפרויקט חסר אישיות )דבר אשר אליו חתרתי( והחלטתי לזנוח את רעיון האנטי וירוס ולהתמקד בנוזקה: למצוא דרכים לשפר אותה, ולבנות אישיות ממוקדת יותר לרעיון- **רישום הקשות** אך לבסוף, גם זזתי מרעיון הנוזקה. הסטתי את ראשי לרעיון של תוכנת שרת-לקוח הרצה כל עוד המחשבים פועלים, בדומה לרעיון הנוזקה כי התוכנה תרשום הקשות הלקוח ותעבירו לשרת, אך התוכנה תהיה מפוקחת יותר ומיועדת לבקרת הורים על ילדיהם ואבטחת מידע בתאגידים וחברות.

רישום הקשות )באנגלית logging keystroke )מנוצל היום לרוב ע"י עברייני סייבר בכדי לגנוב מידע אישי רב-תחומי )בתור **spyware - רוגלה**) אך גם ניתן לנצלו בצורה חוקית בתחומי חיים שונים, וביניהם מעקב ההורים אחרי היסטוריית ההקלדות של הילד או מעקב החברה אחרי היסטוריית ההקלדות של העובדים שלה.

**בפיתוח הפרויקט נכנסתי לנעליים של הזרים הזדוניים מהצד השני של המסך.** פיתחתי קו מחשבה העוזר לי יותר להמחיש את הסכנה הקיימת ברשת וכמה המידע שלנו חשוף למשתמשים המנוסים היכולים לנצלו בקלות.

ספר פרויקט זה הולך להכיל פירוט רחב יותר לגבי תפקוד תוכנת הקלדת הקשות, הצפנה, יחסי השרת לקוח ברקע וממשקים הויזואליים של הפרויקט, ויחתור לפרטים ממוקדים יותר בעבור היחסים בין כל היחידות במחלקות הפרויקט. הספר יעניק לקורא פתרונות טקסטואליים ותמונות, ויכיל מספר פרספקטיבות כלפי כל דרך פיתרון והחשיבות של כל שלב בו.

3

# <span id="page-3-0"></span>**מבנה / ארכיטקטורה**

### <span id="page-3-1"></span>**הפרויקט והסיבות לבחירתו**

**הפרויקט "Logger KeyStroke "**הוא פרויקט המשלב תוכנה )software )והקשת המקלדת בכדי להכין דוח מעקב אחרי משתמש. מלבד מקשים, הדוח מכיל את התאריך והשעה המדויקים בה הפעולה התרחשה, בנוסף לחלון הפעיל אשר המשתמש עבד עליו באותו הזמן. **בתוכנת הלקוח**, (אשר עליו מתבצעת הבקרה) נאספים תווים והאתר בו הוא ביקר לזיכרון קצר אשר כל רגע ורגע נמחקים ומתחלפים, אך לפני מספיק להישלח באופן מוצפן לשרת )זאת בכדי ששרת הלקוח לא יוכל להסניף את הנתונים בתוכנה המנתחת חבילות מידע הנכנסות ויוצאות מהמחשב(. **תוכנת השרת**, הנקראת גם "מערכת האם" מקבלת את כל המידע מהלקוחות ועורכת דוח מסודר של ההקשות עבור כל לקוח ולקוח. בנוסף, לתוכנת השרת קיים ממשק משתמש GUI נגיש המאפשר קריאה מחיקה ועריכה הדוחות של כל הלקוחות המקושרים לתוכנת השרת, בנוסף לשליטה בין חיבורי הלקוחות והשרת.

אני בחרתי את נושא הפרויקט (היותו תוכנת מעקב) על רקע ההתעניינות שלי בנוזקות והסכנות הקיימות ברשת- רציתי לשים את עצמי בנעליי האקר אשר שואף להשיג את המידע מהמשתמש. אומנם, רציתי גם כי התוכנה שלי תהיה בעל שימוש פרקטי ויותר חוקי, ולכן זנחתי את רעיון הוירוס וההתקנה הבלתי חוקית ואימצתי את רעיון תוכנת המעקב המותקנת ידנית ע"י המשתמש. אני מאמין כי התוכנה שלי יכולה להיות רלוונטית עבור אימות מידע ונתונים, ובירור פעילות חשודה. אני יכול לראות איך הורה לחוץ יוכל לאמץ את עבודתי בכדי לדעת איך ילדיו מעבירים את זמנם במרשתת, או תאגיד אשר רוצה לוודא כי העובד הזוטר לא "מחפף" ומבצע שטויות בזמן עבודתו על סביבת העבודה שהחברה מעניקה לו.

4

**אלגוריתמים ליחסים בין תוכנת מעקב הלקוח לתוכנת השרת**

- <span id="page-4-0"></span>o **התנהלות תוכנת מעקב הלקוח:**
- .0 התוכנית מורצת בהפעלת המחשב )עם מערכת ההפעלה(.
- 2. מאותחלים משתני *רשימת* המקשים ו*מחרוזת* החלון הקודם.
- 3. התוכנית מאתחלת את ה־Client Socket שלה <u>ומחפשת חיבור לשרת,</u> "מערכת האם".
	- .2 אם נוצר חיבור לשרת מתחברת אליו, תפעיל לולאה אין סופית של קליטת מקשים.
		- .5 כאשר מקש נלחץ:
		- .5.1 מתעדכן משתנה *מחרוזת* החלון הנוכחי.
		- 5.2. אם *מחרוזת* החלון הנוכחי שונה מה*מחרוזת* החלון הקודם:
- .5.4.0 המרת המשתנים לתצוגה "בייטית", ושליחתם לשרת, איפוס רשימת המקשים.
- .5.4.4 אם יקבל פרמטר יציאה מהשרת, ימחק את קובץ ההרצה בהפעלת המחשב ויסיים עבודתו.
	- .5.3 מוסיף את *מחרוזת* המקש הלחוץ ל*רשימת* המקשים.
		- .5.2 אם מחרוזת המקש האחרון שנלחץ היא "Enter":
	- 5.4.1.0 <u>המרת המשתנים</u> לתצוגה ״בייטית״, <u>ושליחתם לשרת, איפוס *רשימת* המקשים</u>.
- .5.2.4 אם יקבל פרמטר יציאה מהשרת, ימחק את קובץ ההרצה בהפעלת המחשב ויסיים עבודתו.
	- .5.5 מחרוזת החלון הקודם מתעדכנת למחרוזת החלון הנוכחי.
	- o **התנהלות תוכנת השרת ביחסים עם תוכנת מעקב הלקוח:**
		- .0 התוכנית מורצת בהפעלת המחשב )עם מערכת ההפעלה(.
			- 2. <u>מאותחלת *מחרוזת* תאריך הרצת התוכנה</u>.
- 3. התוכנית <u>מאתחלת</u> את ה-Server Socket שלה ו<u>מפעילה לולאה אין סופית,</u> בעזרת Threading של קליטת חיבורים עם לקוחות.
	- .2 עבור כל לקוח שנקלט:
- 4.1. יצירה בכתיבה (או *פותח בכתיבה* אם קיים, ומכתיב שעת כניסה) *קובץ "txt"* אשר בו התוכנית תתעד את כל פעילות המקלדת של הלקוח המחובר בשם מיוחס ללקוח ולתאריך הקליטה (log(. ביצירה מוכתב תאריך הרצת התוכנית והאזור זמן בישראל [+2UTC [וכתובת ה-IP של הלקוח הנלקט.
	- 4.2. קולט את משתנה *מחרוזת* החלון הקודם של הלקוח.
	- 4.3. <u>תופעל לולאה אין סופית עבור קליטת מקשי הלקוח</u> :
- .2.0.0 קולט תצוגה "בייטית" של רשימת המקשים, ממיר אותה חזרה לרשימה לפי Unicode.

- 4.3.2. קולט תצוגה "בייטית" של *מחרוזת* החלון הנוכחי, <u>ממיר</u> אותה חזרה *למחרוזת* לפי .Unicode
	- .4.3.2 אם שגיאה ב4.3.1 / 4.3.2
	- .2.0.0.0 הכתבת שעת יציאה ל-log.
		- .2.0.0.4 יציאה מהלולאה.
	- 4.3.4. <u>אם</u> התאריך הנוכחי של ריצת התוכנית <u>שונה</u> מתאריך הרצת התוכנית:
		- .2.0.2.0 הכתבת התאריך הנוכחי של ריצת התוכנית ל-log.
	- .2.0.2.4 מחרוזת תאריך הרצת התוכנית מתעדכנת למחרוזת התאריך הריצה הנוכחי.
		- 4.3.5 אם *מחרוזת* החלון הנוכחי <u>שונה</u> מה*מחרוזת* החלון הקודם:
		- .2.0.5.0 הכתבת המקשים ל-log והכתבת חלון הריצה הנוכחי לאחר מכן.
			- 4.3.5.2. *מחרוזת* החלון הקודם <u>מתעדכנת</u> ל*מחרוזת* החלון הנוכחי.
				- .2.0.3 אחרת: הכתבת המקשים ל-log.

# <span id="page-6-0"></span>**Top-Down level Design של בפורמט הפרויקט**

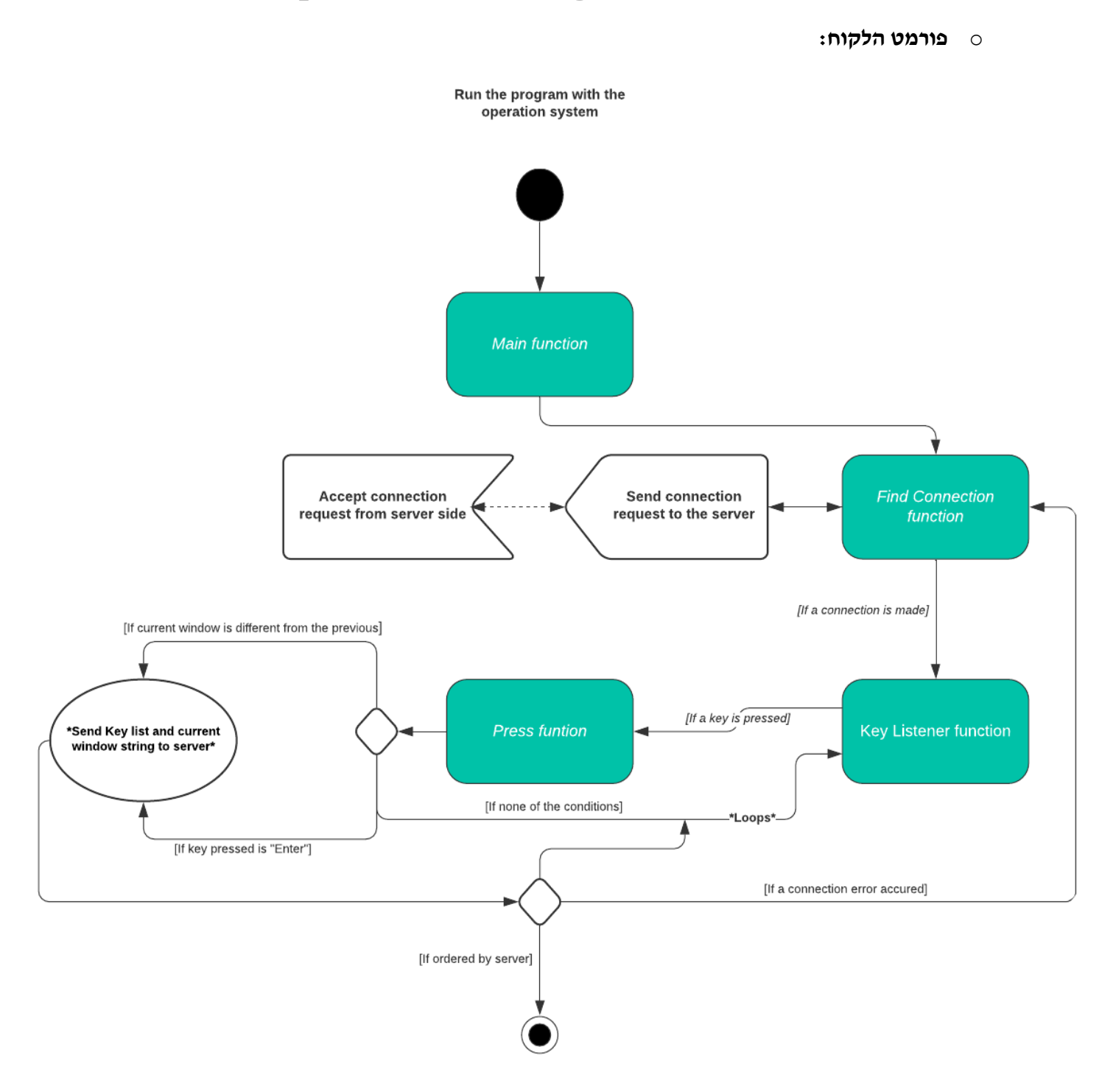

#### o **פורמט תוכנת השרת:**

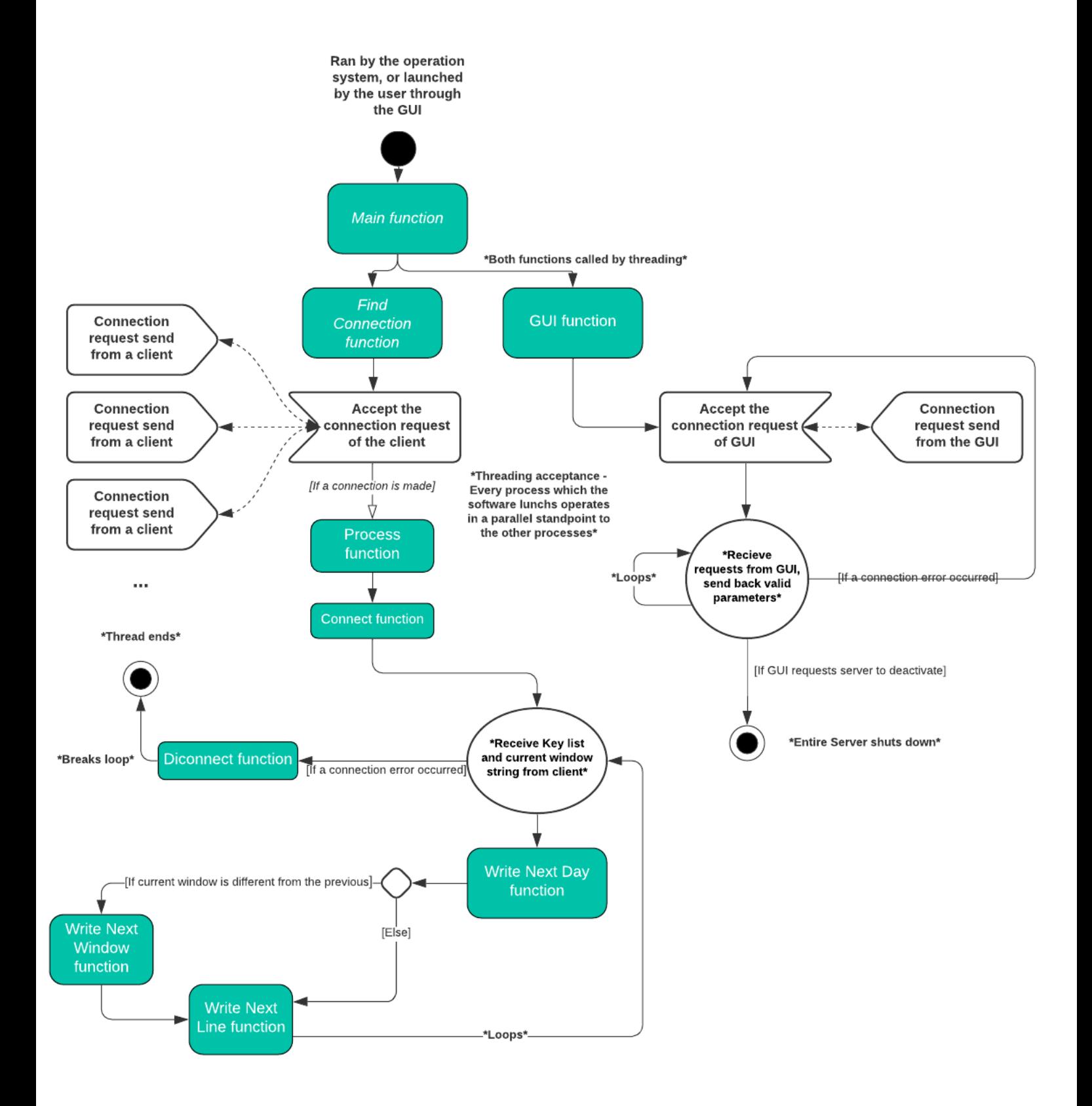

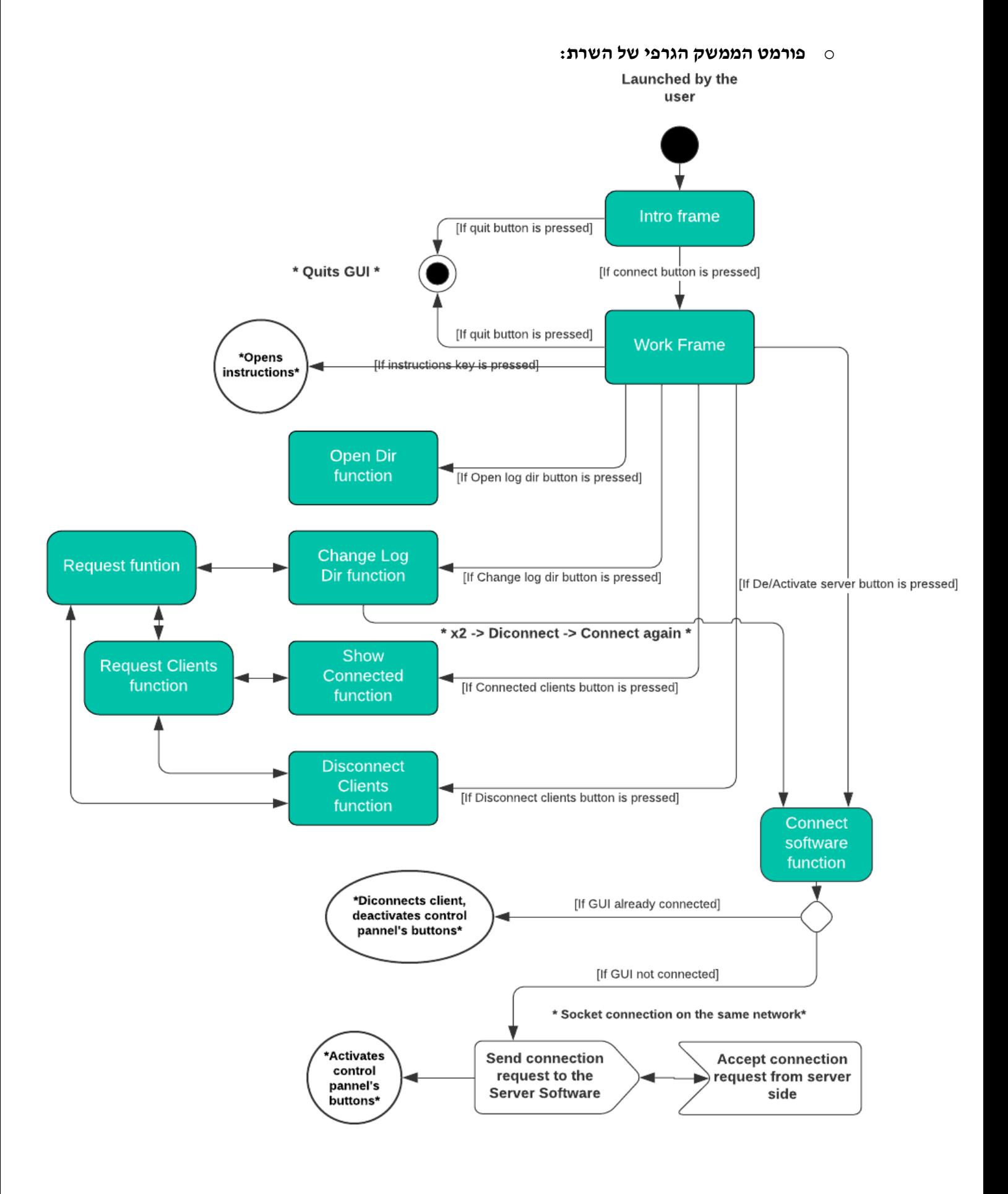

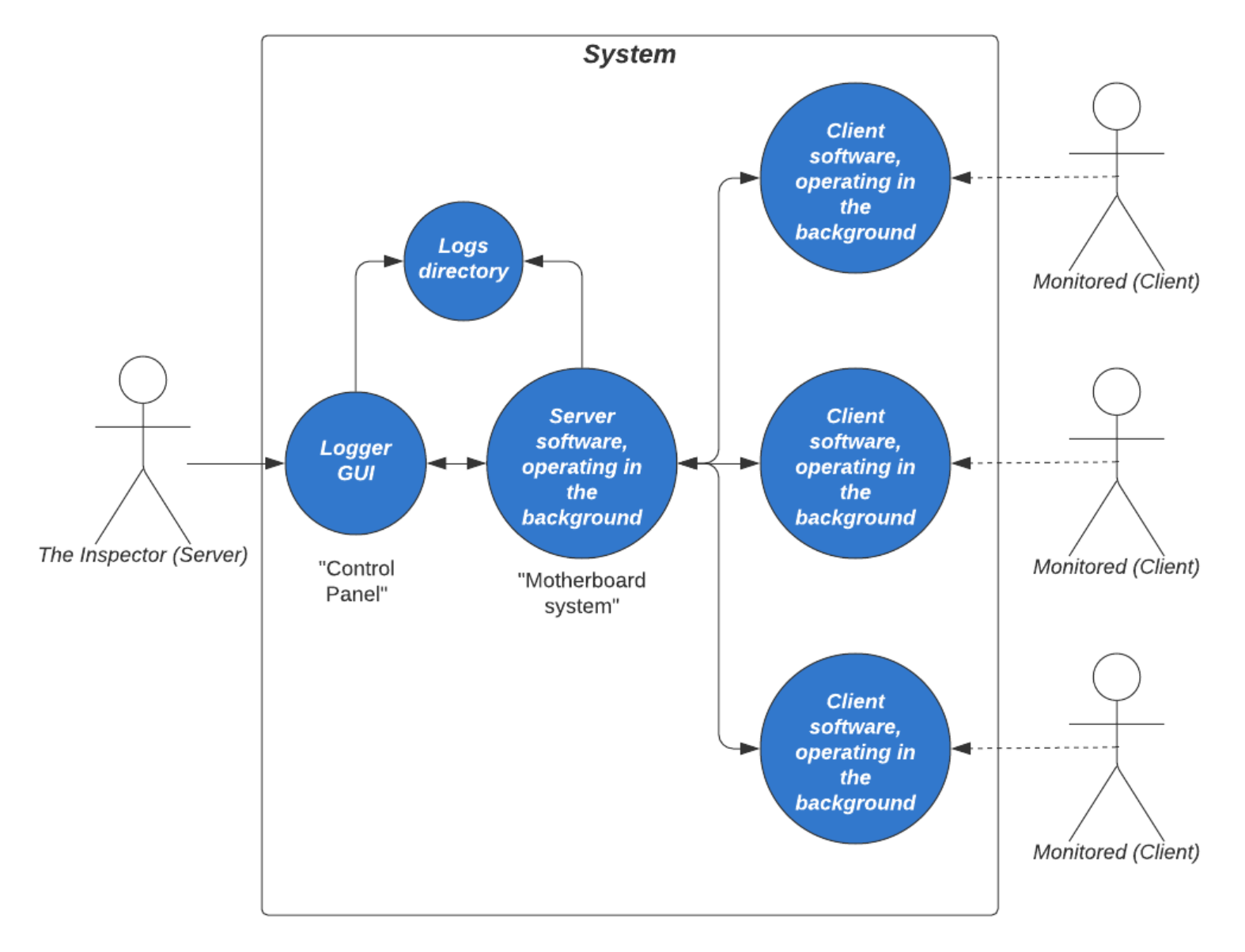

### <span id="page-9-0"></span>**תרשים מערכת הפרויקט ב-Case Use**

- o החצים המקווקווים בין הלקוח המפוקח ותוכנה משקפת את חוסר הידיעה של הלקוח על הפיקוח עליו. מראה כי גם אין בידו הכלי לשלוט על תוכנת המעקב.
- o לעומת זאת, למפקח יש הכוח לשלוט על חיבורי השרת לקוח במערכת ואת כל דוחות המעקב אחרי הלקוחות השונים, כל זה דרך הממשק הגרפי של השרת (יילוח הבקרהיי).
- o תוכנת השרת )בעלת הכינוי "מערכת האם"( מתקשרת **במקביל עם כל הלקוחות** המקושרים ביחסי שרת לקוח ויוצרת וכותבת דוחות עבור כל אחד ואחד מהם **ובו זמנית** מתקשרת גם עם הממשק הגרפי, גם ביחסי שרת לקוח כאשר הלוח בקרה שולח בקשות ותוכנת השרת עונה להן.

### <span id="page-10-0"></span>**יחידות מחלקות הפרויקט )Components)**

 תחת תת-כותרת זו יוסבר על הפונקציות העיקריות המנהלות את הפרויקט, **לא יוסבר על** פונקציות הרשת ופונקציות הבודקות תנאים פשוטים, עליהן יפורט בהרחבה במדריך למפתח.

### )לקוח )**key\_listener פונקצית** o

היחידה היא לולאה, אשר עליה בעצם מתבסס הרישום הקשות- הפונקציה קולטת מקשים מהמקלדת. היחידה **קולטת מהמשתמש** מקש מהמקלדת )key), **ומעבירה אותו** לפונקציה press כפרמטר )קוראת לפונקציה(.

### o **פונקצית press**( לקוח(

תפקיד היחידה הוא לטפל במקשים הנלחצים ע"י המשתמש- משתנים אלו מועברים ע"י הפונקציה listener\_key. היחידה **מקבלת בכניסתה** מקש, היא תבדוק אם השתנה החלון הפעיל, או אם המקש הנקלט הוא 'Enter'- בתגובה, לאירועים אלו )אם אלו מתרחשים( היחידה **תעביר לשרת** את רשימת ההקשות והחלון הנוכחי )פלט( ותאפס את רשימת ההקשות. אם החיבור בין השרת ללקוח התנתק, היחידה **תחזיר לפונקציה** listener\_key ערך בוליאני 'False', המסמל לה )ל-listener\_key )להפסיק לפעול ולחפש חיבור מחדש. אם ביחידה **התקבל משרת** מחרוזת המבקשת ממנו לסיים פעילות, תוכנת המעקב תתנתק ותפסיק לעבוד.

### o **פונקצית process**( שרת(

זוהי יחידת הבקרה על כל לקוח ולקוח במערכת, תפקידה הוא לנהל ולכתוב את הדוחות ההקשה של כל לקוח ולקוח. השרת מריץ את הפונקציה כthread, והיא **מקבלת בכניסתה** את Socket הלקוח ו'טאפל' הכתובת שלו. היא אז תקרא לפונקצית log ו**מעבירה לה** את טאפל כתובת הלקוח, בכדי ליצור לו את הדוח היומי (אם לא קיים כבר). לאחר מכן, מתקיימת לולאה אין סופית אשר בה **נקלטים רשימת ההקשות ומחרוזת החלון הנוכחי של הלקוח**. היחידה קוראת לפונקציה day\_next\_write בשביל לברר אם קיים הצורך לכתוב תאריך חדש בדוח הפונקציה, ו**מעבירה לה** את מחרוזת החלון הנוכחי. בעזרת המשתנים אשר השרת קלט מהלקוח, היחידה תברר אם קיים הצורך לכתוב את החלון הנוכחי בדוח )בקריאה לwindow\_next\_write וה**עברה אליה** את רשימת ההקשות ומחרוזת החלון הנוכחי( או רק לכתוב שורה חדשה בדוח תחת אותו החלון )בקריאה לline\_next\_write ו**העברה אליה** את רשימת ההקשות(. אם מהממשק התבקש לנתק את הלקוח המחובר, במקום **להחזיר ללקוח** מחרוזת אישור על המשך פעילות, היא תחזיר לו מחרוזת המבקשת ממנו להפסיק לפעול ומנתקת אותו.

### o **פונקצית Connect**( שרת(

היחידה נקראת ע"י process, ותפקידה ליצור את קובץ דוח המעקב הקשות של הלקוח. היחידה **מקבלת בכניסתה** את טאפל כתובת הלקוח, ו**יוצרת** )אם לא קיים( את הדוח מעקב היומי אחרי הלקוח )עם כתובתו( ומוסיפה את הדוח שלו למילון דוחות הלקוחות הנוכחים (משתנה גלובלי). אם הדוח כבר קיים, היחידה תתעד את שעת התחברות הלקוח.

### )שרת )**write\_next\_day פונקצית** o

היחידה נקראת ע"י process, ותפקידה לעדכן את התאריך בדוח הלקוח. היחידה **מקבלת בכניסתה** את מחרוזת החלון הנוכחי של הלקוח, ואם תאריך כתיבת הדוח משתנה )בהתחלפות התאריכים בלילה לדוגמא( היחידה **תכתוב** את התאריך החדש בנוסף לחלון הנוכחי. היחידה תעדכן את החלון הקודם לחלון הנוכחי.

### )שרת )**write\_next\_window פונקצית** o

היחידה נקראת ע"י process כאשר החלון הנוכחי שונה מהחלון הקודם, ותפקידה לעדכן את החלון הנוכחי בדוח הלקוח. היחידה **מקבלת בכניסתה** את מחרוזת החלון הנוכחי ורשימת ההקשות של הלקוח, וקוראת לפונקציה line\_next\_write( **מעבירה לה** את רשימת ההקשות של הלקוח) בכדי לכתוב את ההקשות תחת החלון הקודם ואחרי זה כותבת את החלון הנוכחי. היחידה תעדכן את החלון הקודם לחלון הנוכחי.

### )שרת )**write\_next\_line פונקצית** o

היחידה נקראת ע"י process או window\_next\_write כאשר קיים הצורך לתעד את רישום ההקשות לדוח. היחידה **מקבלת בכניסתה** את רשימת ההקשות של הלקוח, ואם רשימת ההקשות כוללת בתוכה מקשי אותיות ומספרים- היחידה תכתוב את הרשימה כמחרוזת בדוח מעקב של הלקוח תחת הזמן המתאים.

### o **פונקצית Disconnect**( שרת(

היחידה נקראת ע"י process, ותפקידה לסכם את פעילות הלקוח. היחידה **מקבלת בכניסתה** את טאפל Socket וכתובת הלקוח, מתעדת את תאריך יציאתו של הלקוח ומוציאה אותו ממילוני הלקוחות הנוכחים והדוחות של הלקוחות הנוכחים (משתנים גלובליים).

זרימת המידע בין היחידות השונות:

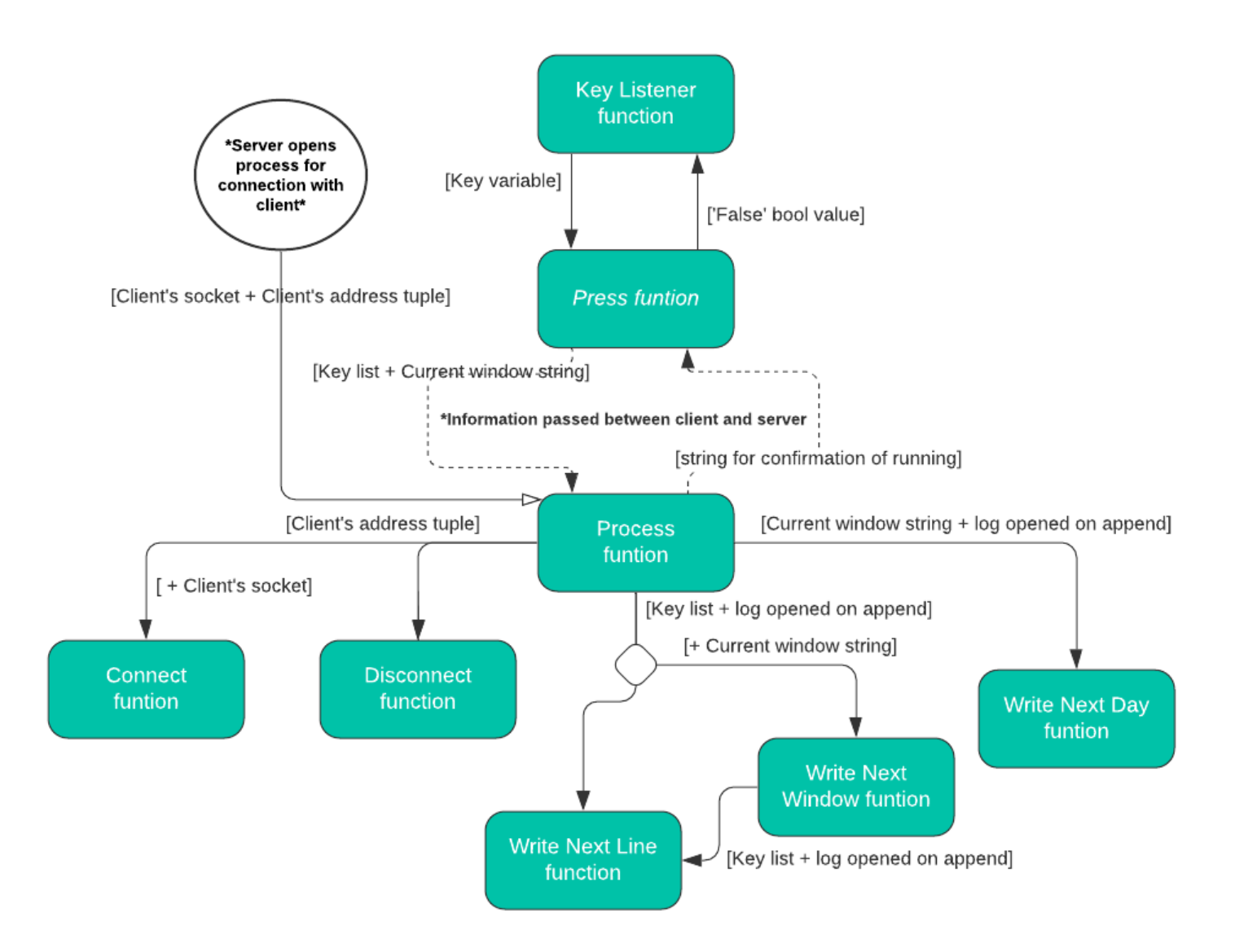

פונקציות הממשק הן שונות, היותן נקראות על ידי לחיצת כפתור בידי המשתמש )המפקח(:

### o **פונקצית Software Connect**( ממשק שרת(

היחידה נקראת על ידי לחיצת הכפתור Server Activate/De או ע"י Dir Log Change, ותפקידה להדליק/לסגור את תוכנת השרת. כאשר היחידה מדליקה את תוכנת השרת, היא מתחברת אליו בחיבור לקוח-שרת, ומתנתקת בלחיצת הסגירה תוך כדי "הריגת" תוכנת השרת. היא **קולטת** את מיקום אחסון הדוחות הנוכחית ו-ID Process של תוכנת השרת.

### o **פונקצית Dir Open**( ממשק שרת(

היחידה נקראת על ידי לחיצת הכפתור Dir Log Open, ותפקידה לפתוח את תיקיית אחסון דוחות המשתמשים הנוכחית.

### )שרת ממשק )**Change Log Dir פונקצית** o

היחידה נקראת על ידי לחיצת הכפתור Dir Log Change, ותפקידה לשנות את מיקום תיקיית אחסון דוחות המשתמשים הנוכחית. היחידה **תקלוט path מהמשתמש** )למיקום אחסון הדוחות החדש(, קוראת לפונקצית Software Connect פעמיים בשביל לכבות ולהדליק את השרת זמנית ובזמן הזה מעדכנת את path האחסון של תוכנת שרת בעזרת שכתוב תסריטה.

### o **פונקצית Connected Show**( ממשק שרת(

היחידה נקראת על ידי לחיצת הכפתור Clients Connected, ותפקידה להראות את כתובת הלקוחות המחוברים לשרת. היחידה **תקבל** את רשימת כתובות הלקוחות הנוכחיים מהפונקציה Clients Request. בנוסף, היחידה תפתח את דוח כתובת הלקוח הנוכחי המסומנת ע"י המשתמש.

### o **פונקצית Clients Disconnect**( ממשק שרת(

היחידה נקראת על ידי לחיצת הכפתור Clients Disconnect, ותפקידה לנתק לקוחות מקושרים מתוכנת השרת. היחידה **תקבל** את רשימת כתובות הלקוחות הנוכחיים מהפונקציה Request Clients **ותעביר** את רשימת הלקוחות אשר המשתמש בחר לנתק לפונקציה Request.

### o **פונקצית Request**( ממשק שרת(

היחידה נקראת על ידי הפונקציות Clients Request ו-Clients Disconnect ותפקידה לבקש נתונים מהשרת בעזרת התנאי שהפונקציות הנ"ל העבירו לה. היחידה **מקבלת בכניסתה** פרמטר בקשה, אשר אותו **תעביר לשרת.** מהשרת, היחידה **תקלוט** את הנתון המתאים לפרמטר הבקשה, **ותחזיר** את התשובה לפונקציות הקראו לה )הנ"ל(.

### o **פונקצית Clients Request**( ממשק שרת(

היחידה נקראת ע"י הפונקציות Connected Show וConnect Request ותפקידה להחזיר את רשימת כתובות הלקוחות הנוכחיים. היחידה **תעביר** לפונקציה Request מחרוזת בקשה לקבלת רשימת הלקוחות, **תקבל** ממנה את רשימת הלקוחות **ותחזיר** רשימה זאת חזרה לפונקציות הקראו לה (הנייל).

### o **פונקצית GUI**( שרת)

זוהי היחידה האחראית על התקשורת והחלפת הנתונים בין תוכנת השרת )בה נמצאת( לבין ממשק השרת. היחידה היא לולאה אין סופית המורצת במקביל )כ-Thread )לכל יחידות ה process המקבלות את המקשים המתועדים מלקוחותיהם. היחידה **קולטת** מהממשק פרמטר בקשה, ובתגובה **מחזירה** לו תשובה עם פרמטר מתוכנת השרת )רשימת הלקוחות המחוברים, תיקיית עבודה נוכחית וכולי). בחיבור הממשק לתוכנת השרת, היחידה **מקבלת** את Socket תוכנת הממשק וכתובתו, ו**מעבירה** לתוכנת הממשק את מיקום אחסון הדוחות הנוכחי ו-ID Process של תהליך תוכנת השרת.

זרימת המידע בין יחידות ממשק השרת ותוכנת השרת:

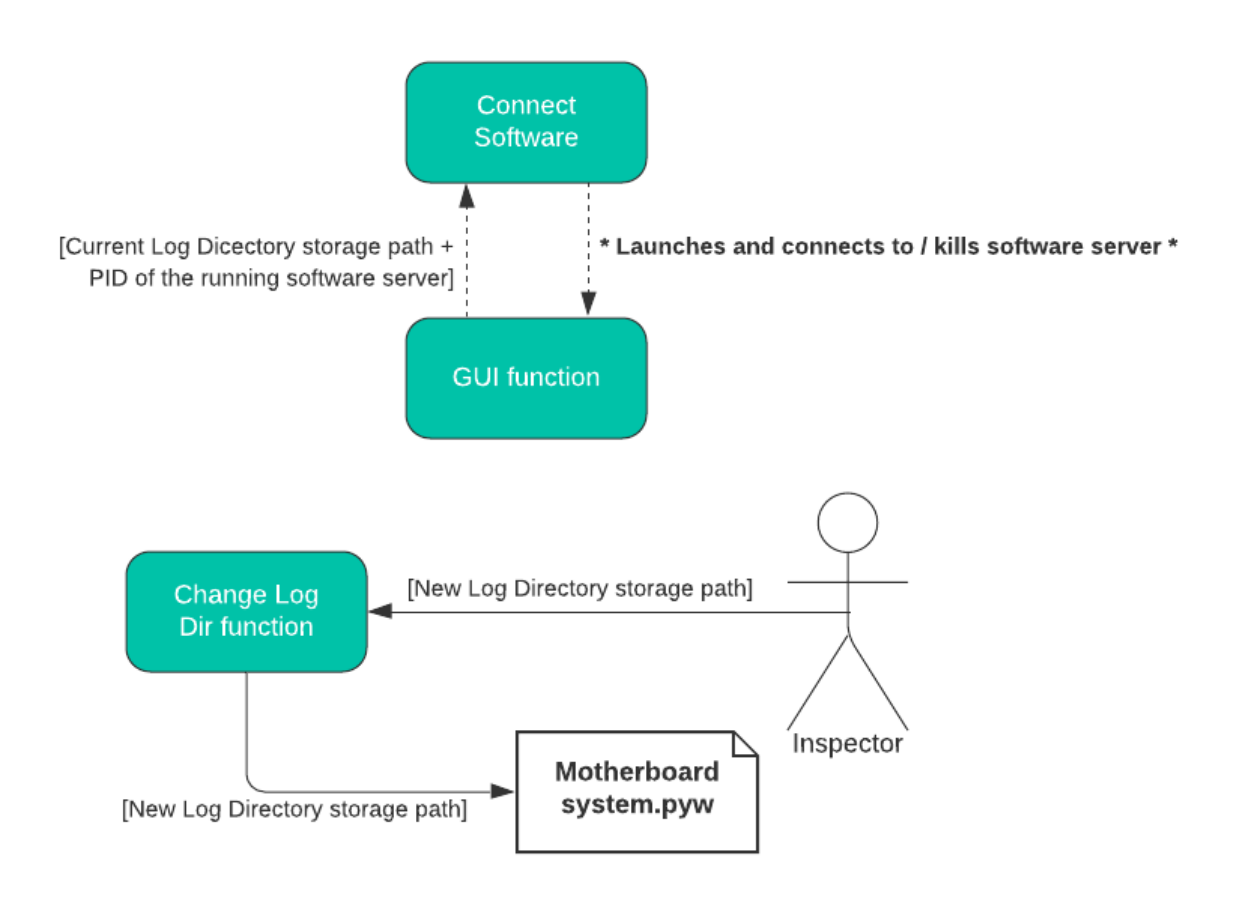

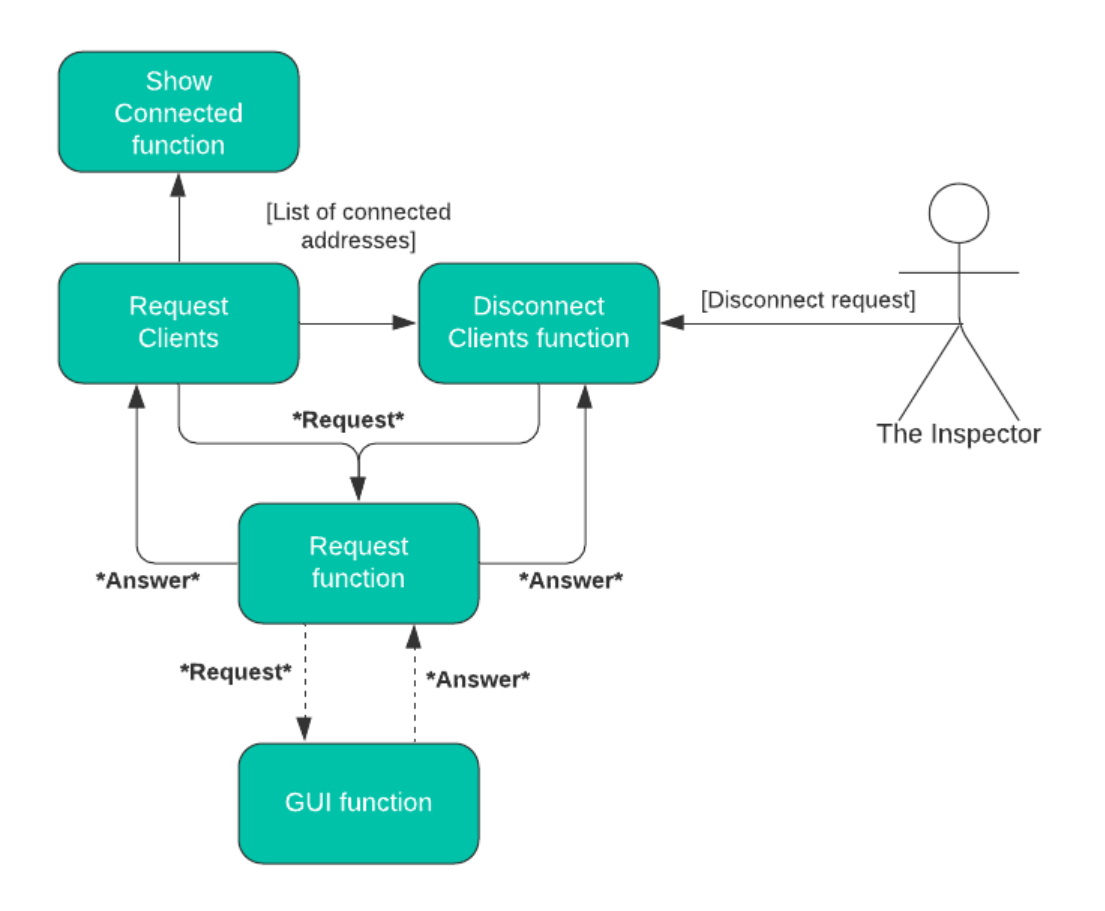

### <span id="page-16-0"></span>**ארכיטקטורת הרשת**

o במערכת הפרויקט מתבטאים מספר פרוטוקולי תקשורת שונים, הנפרסים לאורך מודלי ה- .TCP/IP-וה OSI

**כאשר מערכת הפרויקט מתקיימת ברשת אחת סגורה**, מתבטא **פרוטוקול ה-Ethernet**, אשר היא בעצם טכנולוגיה לתקשורת נתונים ברשתות מחשבים מקומיות )LAN). מודל ה- IP/TCP [הפרוטוקול תקשורת](https://he.wikipedia.org/wiki/%D7%A4%D7%A8%D7%95%D7%98%D7%95%D7%A7%D7%95%D7%9C_%D7%AA%D7%A7%D7%A9%D7%95%D7%A8%D7%AA) אחראי ע[ל](https://he.wikipedia.org/wiki/%D7%94%D7%A9%D7%9B%D7%91%D7%94_%D7%94%D7%A4%D7%99%D7%96%D7%99%D7%AA_%D7%A9%D7%9C_%D7%9E%D7%95%D7%93%D7%9C_%D7%94-TCP/IP) [השכבה הפיזית](https://he.wikipedia.org/wiki/%D7%94%D7%A9%D7%9B%D7%91%D7%94_%D7%94%D7%A4%D7%99%D7%96%D7%99%D7%AA_%D7%A9%D7%9C_%D7%9E%D7%95%D7%93%D7%9C_%D7%94-TCP/IP) של התקשורת. על פ[י](https://he.wikipedia.org/wiki/%D7%9E%D7%95%D7%93%D7%9C_%D7%94-OSI) [מודל](https://he.wikipedia.org/wiki/%D7%9E%D7%95%D7%93%D7%9C_%D7%94-OSI) ה-OSI הפרוטוקול אחראי ע[ל](https://he.wikipedia.org/wiki/%D7%A9%D7%9B%D7%91%D7%AA_%D7%94%D7%A7%D7%99%D7%A9%D7%95%D7%A8%D7%99%D7%95%D7%AA_%D7%A9%D7%9C_%D7%9E%D7%95%D7%93%D7%9C_%D7%94%D6%BEOSI) [שכבת הקישוריות](https://he.wikipedia.org/wiki/%D7%A9%D7%9B%D7%91%D7%AA_%D7%94%D7%A7%D7%99%D7%A9%D7%95%D7%A8%D7%99%D7%95%D7%AA_%D7%A9%D7%9C_%D7%9E%D7%95%D7%93%D7%9C_%D7%94%D6%BEOSI) ומגדיר גם א[ת](https://he.wikipedia.org/wiki/%D7%94%D7%A9%D7%9B%D7%91%D7%94_%D7%94%D7%A4%D7%99%D7%96%D7%99%D7%AA_%D7%A9%D7%9C_%D7%9E%D7%95%D7%93%D7%9C_%D7%94-OSI) [השכבה הפיזית](https://he.wikipedia.org/wiki/%D7%94%D7%A9%D7%9B%D7%91%D7%94_%D7%94%D7%A4%D7%99%D7%96%D7%99%D7%AA_%D7%A9%D7%9C_%D7%9E%D7%95%D7%93%D7%9C_%D7%94-OSI) של התקשורת.

**כאשר מערכת הפרויקט לא מתקיימת ברשת אחת סגורה**, מתבטא **UDP ( Datagram User Protocol)**, אשר מאפשר העברת נתונים מהירה ולא אמינה. אומנם, חבילות המידע הנשלחות עשויות להגיע בסדר שונה מזה שבו שהן נשלחו, להגיע מספר פעמים או ללכת לאיבוד ולא להגיע בכלל, אך עקב גודל הקטן של חבילות המידע המועברות בין הלקוח לשרת וחזור, החלטתי כי השימוש ל-UDP **עדיף על הפרוטוקול המאובטח והאיטי יותר TCP**). בנוסף, פרוטוקול UDP מאפשר למחשב להתקשר עם מספר מחשבים על אוטו מספר פורט במקביל, אשר כפיתרון יעיל בתפעול שכבת התעבורה בפרויקט שלי. הפרוטוקול שייך [שכבת](https://he.wikipedia.org/wiki/%D7%A9%D7%9B%D7%91%D7%AA_%D7%94%D7%AA%D7%A2%D7%91%D7%95%D7%A8%D7%94_%D7%A9%D7%9C_%D7%9E%D7%95%D7%93%D7%9C_%D7%94-OSI)  [התעבורה של מודל ה](https://he.wikipedia.org/wiki/%D7%A9%D7%9B%D7%91%D7%AA_%D7%94%D7%AA%D7%A2%D7%91%D7%95%D7%A8%D7%94_%D7%A9%D7%9C_%D7%9E%D7%95%D7%93%D7%9C_%D7%94-OSI) [-OSI](https://he.wikipedia.org/wiki/%D7%A9%D7%9B%D7%91%D7%AA_%D7%94%D7%AA%D7%A2%D7%91%D7%95%D7%A8%D7%94_%D7%A9%D7%9C_%D7%9E%D7%95%D7%93%D7%9C_%D7%94-OSI) ו[לשכבת התעבורה של מודל ה](https://he.wikipedia.org/wiki/%D7%A9%D7%9B%D7%91%D7%AA_%D7%94%D7%AA%D7%A2%D7%91%D7%95%D7%A8%D7%94_%D7%A9%D7%9C_%D7%9E%D7%95%D7%93%D7%9C_%D7%94-TCP/IP)[-IP/TCP](https://he.wikipedia.org/wiki/%D7%A9%D7%9B%D7%91%D7%AA_%D7%94%D7%AA%D7%A2%D7%91%D7%95%D7%A8%D7%94_%D7%A9%D7%9C_%D7%9E%D7%95%D7%93%D7%9C_%D7%94-TCP/IP).

**הקובע אם מערכת הפרויקט מתקיימת ברשת סגורה או לא** הוא **ה-IP ( Internet Protocol)**, [פרוטוקול תקשורת](https://he.wikipedia.org/wiki/%D7%A4%D7%A8%D7%95%D7%98%D7%95%D7%A7%D7%95%D7%9C_%D7%AA%D7%A7%D7%A9%D7%95%D7%A8%D7%AA) המשמש להעברת נתונים ללא אימות הגעה או אימות נתונים, אך הוא מפצה על כך בהיותו יעיל ומהיר ביותר, ולכן הוא אחד הפרוטוקולים הנפוצים בשימוש [ברשתות מחשבים](https://he.wikipedia.org/wiki/%D7%A8%D7%A9%D7%AA_%D7%9E%D7%97%D7%A9%D7%91%D7%99%D7%9D). לכל רשת מחשבים כתובת IP, והיא משמשת לצורך שליחת המידע ברשת. הפרוטוקול מתפקד בשכבת הרשת הן במודל ה-OSI והן במודל ה-IP/TCP.

o בפרויקט מתקיימים **יחסי שרת – לקוח בין תוכנת השרת לתוכנות המעקב**, אשר באמצעות פרוטוקול UDP מתאפשר חיבור מקביל של כמה מחשבי לקוח מבוקרים למחשב השרת המפקח )באמצעות Threading). בנוסף לכך, **מתקיימים יחסי שרת – לקוח בין תוכנת השרת לממשק השרת** )על **פורט שונה** מהיחסים של תוכנת השרת עם תוכנות המעקב על מחשבי הלקוחות), המאפשרים את עברת הנתונים בין תוכנת השרת למפקח הפועל דרד הממשק הגרפי )"לוח הבקרה"(. חיבור זה מתקיים במקביל )גם דרך Threading (לכל חיבורי תוכנות השרת לתוכנות המעקב, ומתקיימת זרימת נתונים רחבה ברשת בין כל מחלקות הפרויקט השונות כאשר תוכנת השרת היא המרכז, מכאן שמה - **מערכת האם**.

# <span id="page-17-0"></span>**מדריך למשתמש**

### <span id="page-17-1"></span>**ניהול קבצים**

ניהול, שימוש והתקנת האפליקציה תעשה באמצעות שחרור קובץ הזיפ )Zip )המצורף:

KeyStroke Logger.rar

בשחרור הזיפ, נקבל את התיקייה בעלת הקבצים הבאים:

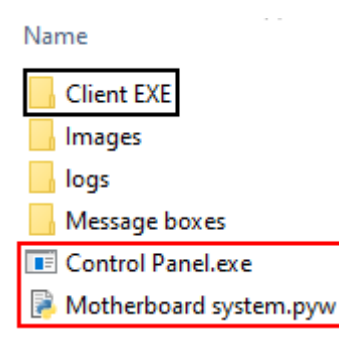

- o **במסגרת השחורה** קיימים הקבצים ההכרחיים להתקנת תוכנת המעקב על הלקוח )בתיקייה Exe Client). הם לא הכרחיים לניהול ממשק ותוכנת השרת.
	- o **במסגרת האדומה** קיימים הקבצים ההכרחיים לניהול ממשק ותוכנת השרת:
- .0 קובץ **Executable** של ממשק השרת, ה-GUI( interface user graphical )שבעזרתו המשתמש מתנהל עם תוכנת השרת.
- .4 קובץ **Python** של תוכנת השרת, "מערכת האם" )system\_Motherboard )המנהלת את הקשרים עם כל הלקוחות (הנעקבים) ויוצרת את דוחות אחריהם.
- o אומנם הקבצים האחרים בתיקייה **לא הכרחיים** לריצת הממשק ותוכנתו )יוכל לרוץ בלעדיהם), הם כן תורמים לעיצוב הממשק ומנחים את הלקוח כיצד להשתמש בממשק.

**\* תיקיית Images** תכיל:

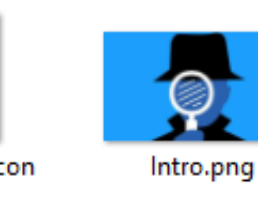

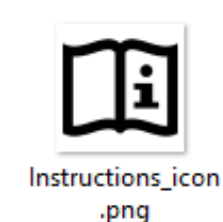

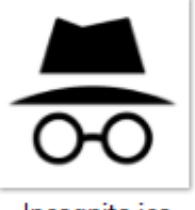

Incognito.ico

**\* תיקיית boxes Message** תכיל:

Name

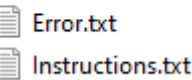

**\*** בשחרור הזיפ ה**תיקייה logs** תהיה ריקה )כברירת מחדל(, זאת כי עוד לא נרשמו דוחות מעקב. התיקייה לא נחוצה לריצה- למשתמש היכולת לבחור את תיקיית שמירת הדוחות דרך הממשק עצמו / אם המשתמש יחליט להשתמש בתיקייה המשוחררת כתיקיית עבודתו, אם תיקיית logs לא קיימת תיווצר אוטומטית אחת חדשה.

!**! הערה !! - פייתון (גרסה 3.6+) צריך** להיות מותקן על מחשב השרת (המפקח) ומחשבי הלקוחות (הנעקבים) בהתאמה בכדי שהתוכנות יעבדו. בנוסף לפייתון, יש את הצורך להתקין המודולים )modules )הלא הנכללים בספרייה הכללית של פייתון, עליהם ארחיב במדריך למפתח.

יש גם לציין כי הפרויקט התוכנות **לא** יעבדו על מערכות הפעלה שהן לא Windows, כיוון שהתוכנות מייבאות ספריות המתבססות אך ורק על מערכת הפעלה זאת, על כל יורחב במדריך למפתח.

### <span id="page-19-0"></span>**התקנת לקוח )תוכנת המעקב(**

התקנת תוכנת הלקוח הינה פשוטה מאד, ומתבצעת בכמה שלבים:

.0 המשתמש )המפקח( ייקח את **התיקייה Exe Client**( המשוחררת מזיפ מהמכיל את כלל קבציי האפליקציה), ויעביר אותה למחשבים אותם רוצה לפקח (המשתמש צריך לשים לב כי המקום אליו יעביר את התיקייה יהיה המקום בו תוכנת המעקב תהיה שמורה!). התיקייה תכיל את הקבצים הבאים:

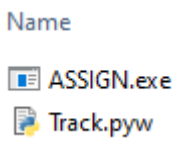

- .4 המשתמש יריץ בתיקייה את **exe.ASSIGN**, קובץ **Executable** אשר הוא ממשק זעיר המאפשר את התקנת **pyw.Track** מצורה סמויה, אשר Track הוא קובץ **Python** - תוכנת מעקב הלקוח. הממשק יתקין את תוכנת המעקב כך שתרוץ עם הרצת מערכת ההפעלה – הרצת המחשב.
	- .0 בהרצת הממשק יתקבל החלון:

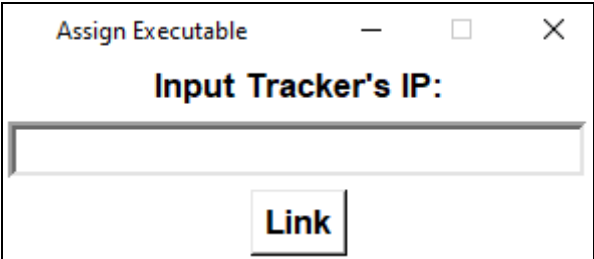

המשתמש מתבקש להזין את IP המחשב של המפקח, בכדי לחבר את תוכנת המעקב לתוכנת השרת.

- o אם ה-IP שהוזן **תקין**, המשתמש יקבל הודעה כי ההתקנה הושלמה וכי הוא יכול למחוק את קבצי ההתקנה.
- o אם ה-IP שהוזן **לא תקין**, המשתמש יקבל הודעה כי התקבלה שגיאה ומבקש ממנו להזין IP תקין.

**\*** המשתמש יקבל **הודעת שגיאה** אם הוא ינסה להזין IP ללא קובץ תוכנת המעקב באותה תיקיית העבודה, ויבקש ממנו את התנאי הנ"ל.

.2 לאחר שההתקנה הושלמה, המשתמש יוכל למחוק את קובץ ה-Executable.

### <span id="page-20-0"></span>**ניהול ממשק ותוכנת שרת**

עם שחרור הזיפ, תיווצר תיקיית העבודה אשר ממנה המשתמש יריץ את **Executable** הממשק, **exe.Panel Control**. הרצת הקובץ, תפתח את מסגרת ההקדמה של האפליקציה )הממשק :)GUI

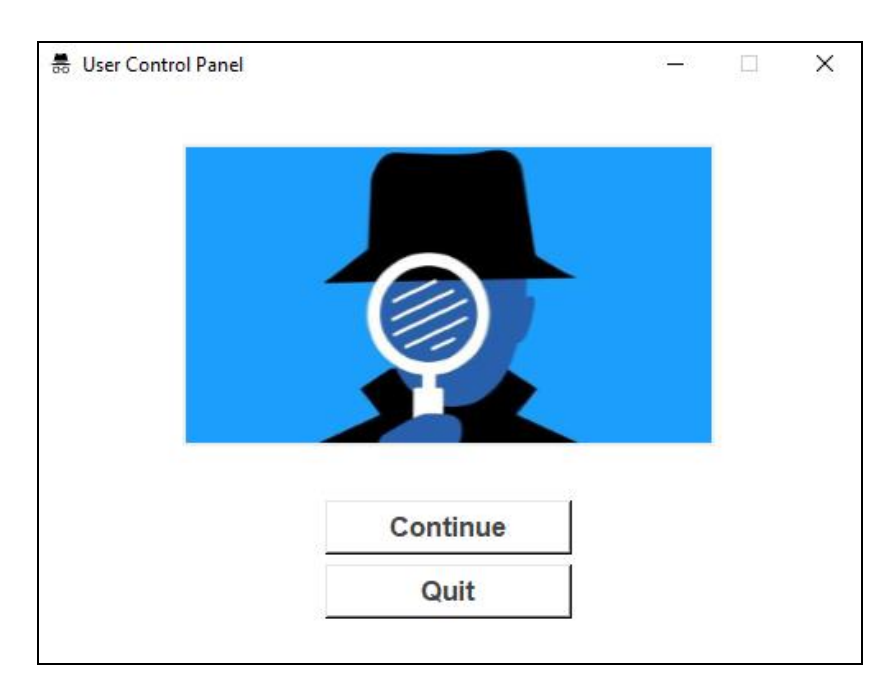

כפי שכבר ניתן לראות לפי הכפתורים המוצגים, **זוהי לא סביבת העבודה של המפקח.** בכדי לעבור לסביבת העבודה על המשתמש ללחות על **Continue**, ובכדי לצאת מהממשק ללחוץ על **Quit** או . על ה-X (צד ימין למעלה של החלון)

עם לחיצת כפתור ההמשך, תיפתח סביבת העבודה, **לוח הבקרה**:

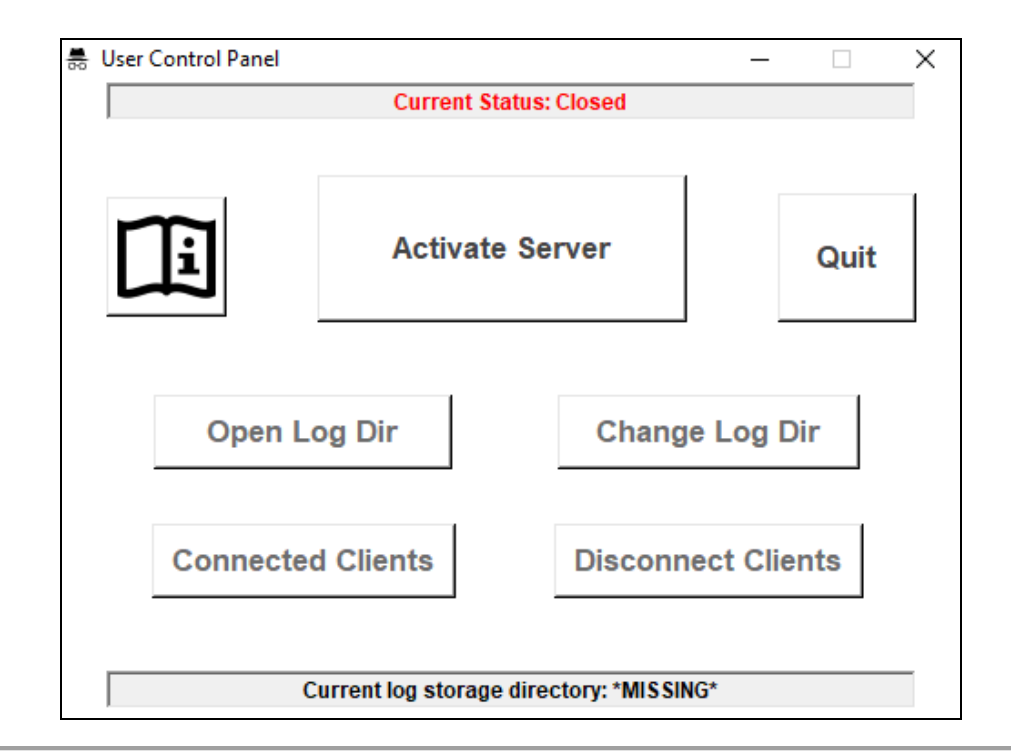

המשתמש מיד יבחין בכפתור ההפעלה הענקי, **Server Activate**, הנועד בשביל להפעיל ולכבות את השרת. לולא קובץ Python של תוכנת השרת, לחיצה על כפתור זה יעלה תקלה למשתמש, המבקשת ממנו לוודא כי קובץ תוכנת השרת **pyw.system\_Motherboard** קיים בתיקיית העבודה.

**!! הערה !!** – כאשר השרת לא דלוק לא ניתן ללחוץ על ארבעת הכפתורים מתחת לכפתור ההפעלה, כיוון שכל פעולה איתן דורשת תקשורת עם השרת. בנוסף, ניתן לראות במסגרת כי רשום בסטטוס השרת )**Status Current** )Closed, מדגיש כי השרת התוכנה )מערכת האם( לא פעיל. כאשר השרת כבוי גם לא ניתן לראות את תיקיית שמירת הדוחות )בלייבל **log Current** .)**storage directory**

גם ללא פעילות השרת, המשתמש עדיין יוכל ללחוץ על כפתורי ה-**Information**, אשר יפתח הודעה בעלת ההוראות לתפעול האפליקציה בקצרה, וכפתור ה-**Quit**, אשר יסגור את החלון.

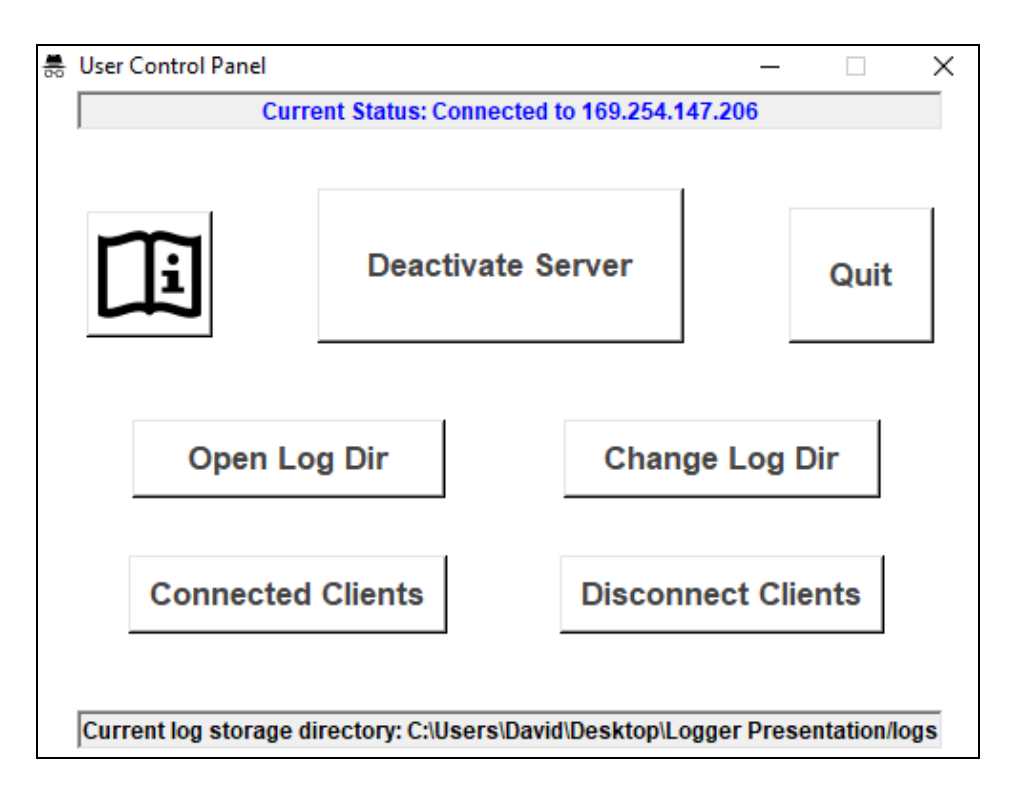

כשהמשתמש מפעיל את השרת הוא ישים לב כי סביבת עבודתו השתנתה:

- o ניתן לראות כי כפתור ההפעלה שינה טקסט, והוא מוצג כ-**Server Deactivate**, מעיד כי הלחיצה הבאה על הכפתור תסגור את השרת שנפתח.
- o **Status Current**, בנוסף לכך שעכשיו מעיד על החיבור הקיים בין הממשק הגרפי לשרת התוכנה, הוא גם **מייצג את IP שרת התוכנה** – המחשב עליו מורץ הממשק + שרת התוכנה.
- o לייבל **directory storage log Current** יציג את ה-path של תיקיית האחסון הנוכחית של דוחות המשתמשים.

כעת, **ארבעת הכפתורים מתחת לכפתור ההפעלה נפתחו**, והמשתמש יוכל להיעזר בפונקציות השונות אשר לוח הבקרה מעניק לו:

- o המשתמש יוכל לפתוח את תיקיית האחסון של דוחות המשתמשים, בלחיצת הכפתור **Open dir Log.** בתיקייה, המשתמש יוכל לבדוק ידנית את כל דוחות המשתמשים שנרשמו, להעתיק, למחוק וכדומה (הרחבה בתת כותרת הבאה).
- o המשתמש יוכל לשנות את מיקום של תיקיית האחסון הנוכחית של דוחות המשתמשים, בלחיצת הכפתור **Dir Log Change**. שינוי המיקום יעדכן את ה-path המוצג בלייבל directory storage log Current( המייצג את המיקום הנוכחי לאחסון הדוחות( בהתאמה.
- o המשתמש יוכל לראות את IP ו-Port החיבור של הלקוחות )המפוקחים) המקושרים לתוכנת השרת, בלחיצת הכפתור **Clients Connected**. בלחיצה על הכפתור תיפתח חלונית עם המידע הנ״ל, המשתמש יוכל לבחור כתובת משתמש בשביל לפתוח את הדוח הנוכחי של אותו לקוח (הרחבה בתת כותרת הבאה). זוהי דוגמא למידע היכול להופיע בחלונית:

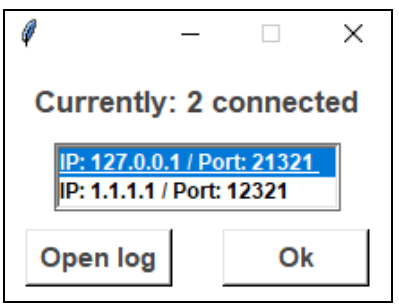

o המשתמש יוכל לנתק לקוחות מקושרים לתוכנת השרת באמצעות הפונקציה **Disconnect Clients**. בלחיצה על הכפתור, תיפתח חלונית בה המשתמש יסמן את הלקוחות אשר מעוניין לנתק. אם לא יבחר אף לקוח לא יקרה דבר. זוהי דוגמא למידע היכול להופיע בחלונית:

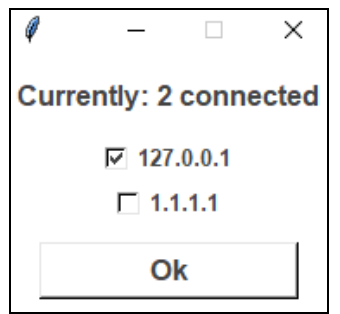

**\*** הלקוחות המקושרים מיוצגים לפי ה-IP שלהם.

**!! הערה !!** – גם ביציאה מהממשק גרפי של השרת, תוכנת השרת תישאר דלוקה על המחשב ותמשיך לקלוט מידע מהלקוחות המקושרים. בנוסף, עם כיבוי והפעלת המחשב מחדש תוכנת השרת תמשיך להפעיל את עצמה מחדש, עד אשר בממשק מצווה עליה להפסיק לעבוד או אם מתקיימת התערבות חיצונית לכפיית כיבוי התוכנה )דרך ה-Manager Task לדוגמא(.

### <span id="page-23-0"></span>**דוחות הלקוחות, מבנה ואחסון**

**דוחות הלקוחות**, הם קבצי **Document Text( txt. )**אשר נכתבים ומתעדים את פעילות המקלדת של כל לקוח (נעקב) מקושר לשרת. ה-log (רשומה בלועזית, דוח פעילות המשתמש) מתועד בפורמט הבא:

```
*log[2020-06-09].txt - Notepad
                                                                 \Box\equivFile Edit Format View Help
>>>2020-06-08<<< [UTC+02:00] - 127.0.0.1
> Test 1.txt - Notepad
-23:25:19 : HI!
- 23:26:16 : Im the User Log, in me will be
- 23:26:31 : all the documented user activity!
- 23:27:05 : I represent the page im at, the date im first writen
- 23:27:19 : and the ip of the user i belong to!
- 23:27:39 : i will write backspaces like this [Delete x10]
> Test 2.txt - Notepad
- 00:27:53 : I switch pages!
>>2020-06-09<<<
> Test 2.txt - Notepad
-00:28:03: and dates!!!
-- User disconnected at : 00:28:08
++ User connected at : 00:28:26
> Test 2.txt - Notepad
- 00:28:40 : I will also show when i was
- 00:28:49 : first disconnected and then connected
- 00:29:14 : if my user's computer was shutted down
```
- o היררכית הדוח נעה מהתאריך **-< לחלון הפעיל בו המקשים נלחצים -< לשעה**, ושומר על היררכיה זאת לכל אורך הדוח.
- o הדוח מתעלם ממקשים שהם לא כחלק מהאלף בית וסימנים, מלבד **Backspace** אשר מיוצג ככמות הפעמים אשר הוא נלחץ, ו-**Enter** שכאשר נלחץ, אומנם לא מיוצג, אך מוריד את הדוח בשורה.
	- ס אם הלקוח התנתק והתחבר (בכיבוי והפעלת המחשב), הדוח יתעד זאת.
		- o בראשית הדוח מתועד תאריך יצירתו, ולאיזה כתובת לקוח הוא שייך.
			- $\log$  קובץ הדוח נשמר בכינוי  $\log$  עם תאריך יצירתו.

הדוחות מאוחסנים )כברירת מחדל) בתיקייה logs הנמצאת בתיקיית עבודת הממשק והשרת (אידיאלית, התיקייה המשוחררת מקובץ הזיפ כמוזכר בניהול הקבצים), אך ניתן לשנות את תיקיית האחסון )המיקום( באמצעות ה-**dir log Change** בלוח הבקרה. תיקיית האחסון תראה כך:

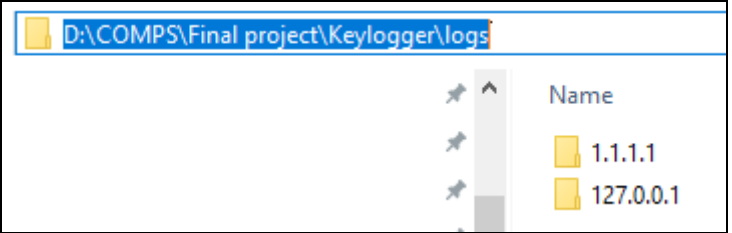

**\*** path תיקיית האחסון הנ"ל משמש כדוגמא לכתובת אחסון אפשרית.

בתיקיית האחסון קיימות תיקיות עבור כל כתובת IP של לקוח המקושר/היה מקושר לתוכנת השרת. בכל אחת מהתיקיות ישמרו הדוחות עבור לקוח הכתובת. מבנה כל תיקיית כתובת יראה כך:

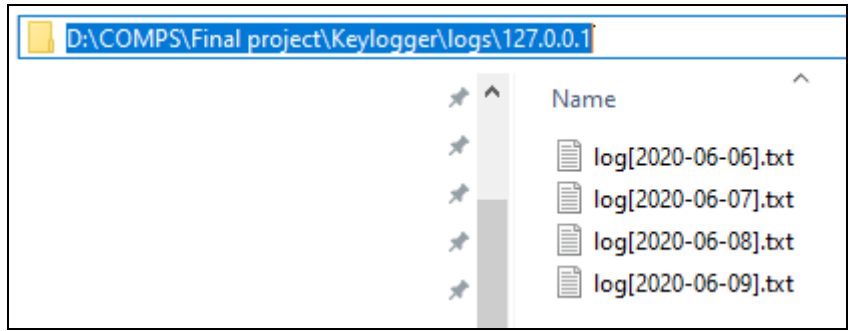

ניתן לגשת לדוחות הלקוחות **בשלושה דרכים** עיקריות:

- o אם המשתמש זוכר את מיקום האחסון, הוא יכול לפתוח את התיקייה **ידנית**.
- o המשתמש יכול לפתוח את תיקיית האחסון באמצעות **Dir Log Open** בלוח הבקרה.
- o דרך לוח הבקרה, בחלונית של **Clients Connected** למשתמש היכולת לבחור כתובת ולפתוח את הדוח של התאריך הנוכחי עבור אותה כתובת, בלחיצה על הכפתור log Open.

# <span id="page-25-0"></span>**מדריך למפתח**

### <span id="page-25-1"></span>**שפת התוכנה – פייתון )Python)**

- o **פייתון )Python באנגלית),** כשפת תכנות, היא שפת סקריפט )תסריט( מאד קלה ונוחה לשימוש שהומצאה ע"י גואידו ואן רוסום בשנת 28'. אחד ממאפייני השפה הוא הספרייה הרחבה אשר באה עם התקנתה, התומכת בהרחבה באופן מובנה- עקב תכונה זאת תוכנות פרויקט זה נכתבו בפייתון, אשר עבודת הכתיבה הוקלה בזכות זאת.
- o מלבד השימוש והכתיבה בה, השפה מאד קלה להתקנה. על המשתמש ללכת לדפדפן ולחפש Python- התוצאה הראשונה תוביל לעמוד [org.python](../../AppData/Roaming/Microsoft/Word/python.org) , בו המשתמש יוכל לקרוא עוד על השפה ולהוריד את קובץ ההתקנה ממנה. **הפרויקט נכתב בגרסה 6.3 של השפה**, לכן על מנת להריץ תוכנות הפרויקט **מומלץ** להתקין את גרסה 0.3 ומעלה )גרסה 4 לא תעבוד, וגרסאות 0 נמוכות מ-3.6 לא נבדקו). בהתקנת פייתון מומלץ להוריד Installer (אשר יתקין את השפה בצורה הנוחה והנגישה ביותר למשתמש( ויש לוודא כי pip( כלי הוספת ספריות למאגר הקיים( מותקן ביחד עם השפה, וכי השפה מוספת ל-PATH, המאשר לגשת לפקודות השפה דרך כל תיקייה.
- o פייתון צריך להיות מותקן על המחשב, **הן בשביל המפתח והן בשביל המשתמש**, בכדי להשתמש ולהריץ את תוכניות ותסריטי הפרויקט. אומנם המשתמש מריץ את קבצי ההפעלה כ-Executable לא תסריטי תוכנה )קבצים אשר כבר הומרו לשפת מכונה(, אך קבצי ההרצה אלו מריצים תסריטי תוכנה נוספים אשר לא אומרו לשפת תוכנה אשר משתנים לפי הוראות המשתמש- לכן, קיים הצורך להתקנת שפת הסקריפט פייתון גם במחשב המשתמש.
- o פייתון צריך להיות **מותקן הן במחשב הבקרה והפיקוח והן במחשב הלקוח** הנעקב, כיוון שקבצי תוכנת השרת )במחשב המפקח( ותוכנת המעקב )במחשב הלקוח( אילו קבצי תוכנה (תסריט), שלא יכולים לרוץ ללא נוכחות פייתון במחשב. בנוסף לפייתון, יש הצורך להוריד את כל הספריות קוד לאוסף הספריות הקיים על המחשב (על כך יורחב בתת כותרת הבאה, בנוסף לכיצד ניתן להתקין ובאילו ספריות התוכניות קוד משתמשות(.

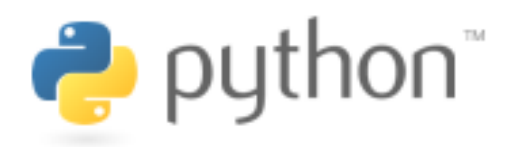

<span id="page-26-0"></span>**שימוש ב-pip**

לאחר שפייתון מותקן, **ניתן יהיה להשתמש ב"פיפ" )pip)-** מנהל החבילות הרשמי של פייתון, המאפשר למשתמש/למפתח לייבא חבילות למפרש הפייתון )שהותקן) באמצעות **install pip** בטרמינל:

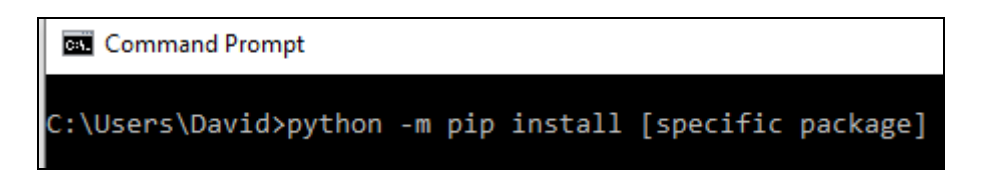

\*במקום ה-]package specific], יש להקליד את הספרייה המבוקשת\*

באמצעות freeze pip, המשתמש יוכל לראות את רשימת החבילות המיובאות למפרש:

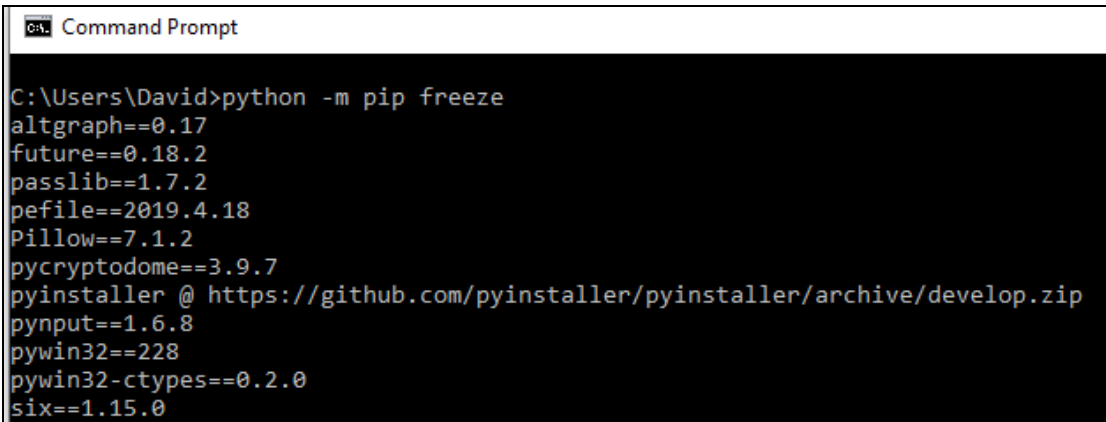

\*דוגמא לתוצאת הרצה\*

אם הפיפ אינו מותקן, יש להקליד את הפקודה הבאה בתיקייה בא נמצא py.pip( בדרך כלל מגיע בתיקיית ה-Interpreter, המפרש של פייתון(.

C:\Windows\System32\cmd.exe

C:\Users\David\AppData\Local\Programs\Python\Python38>python get-pip.py

**!! הערה !! –** השימוש בפיפ מתאפשר רק אם הפייתון מוסף ל-PATH וזה מתבצע רוב הזמן בהתקנתו, אך במקרים חריגים יש להוסיף אותו ידנית. בקישור המצורף מוסבר כיצד ניתן להוסיף <https://geek-university.com/python/add-python-to-the-windows-path/> :PATH-ל פייתון

### **ספריות הפרויקט**

בתכנות, **ספרייה** היא אוסף של תת-תוכניות המשמשות לפיתוח תוכנה. ספריות מכילות קוד או מידע, שמספקים שירות לתוכניות עצמאיות- זה מאפשר לשתף ולשנות קוד או מידע באופן מודולרי (אופן שניתן להחליף בו חלקים בתוכנה או להוסיף חלקים שלא הוגדרו מראש).

בפרויקט זה, קיימות ספריות שונות אשר המשתמש/המפתח מחויב להתקין ל-Interpreter הפייתון (המפרש) דרך פיפ בכדי שתוכנות הפרויקט ירוצו ללא שגיאות.

- o **ספריית pynput**: ספרייה זו מאפשרת למפתח לשלוט ולפקח על התקני קלט )כרגע נתמכת רק ע"י העכבר והמקלדת). ספרייה זו היא בעצם גרעין הפרויקט, הרעיון שסביבו נבנה כל הפרויקט והתוכנות התומכות. \* הספרייה אינה באה עם הספרייה הסטנדרטית )הכללית של פייתון), ויש צורך להתקין אותה באמצעות פיפ.
- o **ספריית OS:** ספרייה זו מספקת דרך ניידת להשתמש בפונקציונאליות התלויה במערכת ההפעלה. הפונקציות שהספרייה מספקת מאפשרת ממשק עם מערכת ההפעלה עליה פועל פייתון- בין אם מדובר ב-Mac, Windows או Linux( במקרה הפרויקט הספציפי, השימוש נכלל תחת מערכת ההפעלה Windows). **\*** הספרייה באה עם הספרייה הסטנדרטית, ואין הצורך להתקין אותה באמצעות פיפ.
- o **ספריית socket:** ספרייה זו מספק גישה לממשק BSD Socket- גישה זו מאפשרת תקשורת אינטרנטית בין רשתות, מחשבים ותוכנות במודל שרת – לקוח. **\*** הספרייה באה עם הספרייה הסטנדרטית, ואין הצורך להתקין אותה באמצעות פיפ.
- o **ספריית threading:** ספרייה זו מאפשרת ליצור ריבוי הליכונים )multithreading )אשר פועלים במקביל בהתנהלות המעבד )CPU )עם מערכת ההפעלה. הספרייה חשובה ביותר בהתנהלות מקבילה של שרת התוכנה עם כל הלקוחות המקושרים (הנעקבים) וממשק לוח הבקרה. **\*** הספרייה באה עם הספרייה הסטנדרטית, ואין הצורך להתקין אותה באמצעות פיפ.
- o **ספריית tkinter:** ספרייה זו היא ערכת הכלים הטבעית של פייתון המאפשרת למפתח ליצור תוכנית ממשק משתמש גרפי**. \*** הספרייה באה עם הספרייה הסטנדרטית, ואין הצורך להתקין אותה באמצעות פיפ.
- o **ספריית 32pywin:** ספרייה זו מכלילה הרחבות פייתון לפעולות של מערכת ההפעלה Windows. **ספרייה זו מגדירה כי השימוש בפרויקט זמין במערכת ההפעלה Windows בלבד.** \* הספרייה אינה באה עם הספרייה הסטנדרטית, ויש צורך להתקין אותה באמצעות פיפ.
- o **ספריית pickle:** ספרייה זו מיישמת פרוטוקולים בינאריים המאפשרת הפיכת אובייקטים למחרוזת בתים, ולפענוחם. **\*** הספרייה באה עם הספרייה הסטנדרטית, ואין הצורך להתקין אותה באמצעות פיפ.
- o **ספריית getpass:** ספרייה זו מאפשרת למצוא את שם משתמש המחשב. **\*** הספרייה באה עם הספרייה הסטנדרטית, ואין הצורך להתקין אותה באמצעות פיפ.
- o **ספריית pillow:** ספרייה זו היא "מזלג" ידידותית העובדת עם הספרייה PIL. הספרייה PIL מאפשרת לעבוד עם תמונות בפייתון. \* הספרייה אינה באה עם הספרייה הסטנדרטית, ויש צורך להתקין אותה באמצעות פיפ.
- o **ספריית datetime וספריית time:** datetime מספקת שיעורים למניפולציה של תאריכים ושעות. time מספקת פונקציות לעבודה עם זמנים. **\***הספריות באות עם הספרייה הסטנדרטית, ואין הצורך להתקין אותן באמצעות פיפ.

## <span id="page-29-0"></span>**exe.ASSIGN[ קובץ הרצה[**

### **תפקיד הקובץ/התוכנה**

קובץ זה הוא קובץ הרצה )Executable, exe.), הפותח חלון זהיר בו המשתמש מקשר את תוכנת המעקב )המצורף לקובץ ASSIGN )למחשב המפקח.

התוכנה בקובץ משנה את חיבור IP היעד של תוכנת המעקב pyw.Track, ומתקינה קיצור דרך )shortcut, lnk. )של תוכנת המעקב בתיקיית ההפעלה של מערכת ההפעלה Windows.

ניתן יהיה להפעיל את פונקצית הקובץ אך ורק אם תוכנת המעקב Track.pyw נמצאת באותו תיקיית עבודה.

.OS, tkinter, socket, getpass, pywin32 **:בספריות משתמש הקובץ**

### **תיעוד תסריט הקובץ**

o **ייבוא ספריות הפרויקט:**

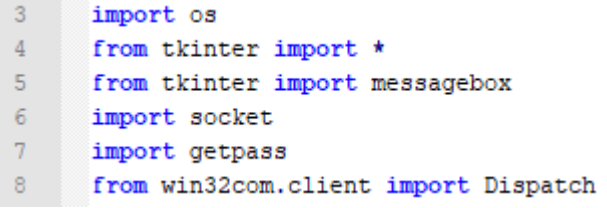

- **\*** מ-tkinter מיובא כל הפונקציות כברירת מחדל )2( + messagebox( 5).
- .)2( shortcuts עם התנהלות מאפשר( pywin32( win32com.client-מ Dispatch ייבוא
	- o **המשתנים הגלובלים של התסריט:**

```
10<sup>°</sup>WARE ASSESSED AT A START AND ASSESS
1112<sub>1</sub># Defining main Root
      root = Tk()1314# path for track software (client) python file
15
16<sup>°</sup>track file = os.getcwd() + "\\Track.pyw"
1718
      user name = getpass.getuser() \# String for computer's user
19
     \Boxstartup path = \
20
          r'C:\Users\%s\AppData\Roaming\Microsoft\Windows\Start Menu\Programs' \
21
           r'\Startup' % user_name # Path for gtartup folder of windows OS
22
23
      # Path to Track's Software shortcut located in windows startup folder
      bat path = os.path.join(startup path, "Track.lnk")24
```
- מוגדר חלון ה-root של הממשק הגרפי )00(.
- מוגדרים ל-PATHים נוספים המציינים את מיקום תוכנת המעקב בתיקיית העבודה, וקיצור דרך של תוכנת המעקב בתיקיית ההפעלה של מערכת ההפעלה )05-42(.
	- o **הגדרת פרמטרי החלון, היישומונים שלו והצגתו:**

```
84
     # Defining title (instruction) label
 85
     \existstitle = Label(root, text="Input Tracker's IP:", font=("S_{ESQQR}", 13, "bold"),
      L
 86
                     bg="white")
 87
 88
        # Defining entry field
       field = Entry(root, font=("SERQQR", 13), bd=4, width=31)
 89
 90
 91
        # Defining the "Link" button
 92
     [link_button = Button(root, text="Link", font=("Segge", 13, "bold"), bg="white",
 93
                            command=link)
 94
 95
      # Configuring main root
 96
      root.configure(background='white')
 97
       root.title("Assign Executable")
       root.minsize(300, 100)
 98
 99
       root.resizable(0, 0)
100
101
       # Presenting buttons on root
       title.pack()
102103
       field.pack(pady=5)
104
       link button.pack()
105
106 root.mainloop() # Loops Root
```
- מוגדרים יישומוני הממשק ומונחים על חלון הממשק ),22-80 030-032(.
	- מוגדרים פרמטרי חלון הממשק )85-88(.
	- החלון הממשק מורץ בלולאה אין סופית (106).

o **פונקצית link:**\* נקראת ע"י כפתור Link\*

```
29
    \Boxdef link():
          global track file
30<sup>°</sup>"""Sets link between client software and server software and launches
3132
          client software, if given address is valid."""
33
34print(field.get())
35
    白
          if os.path.exists(track_file):
36
               passed = field.get() \# Input from user in field box saved
37
               field.delete(0, END)
38
    白
               try:
39
                   socket.inet aton(passed)
40<sup>°</sup>41
                   # If input valid IP
                   with open(track file, "r") as f:
42
    白
43
                       list_of_lines = f.readlines()4\,4list_of_lines[16] = f"server_ip = '{passed}'\n"
45
                   with open(track_file, "\chi") as f:
46
    白
47
                       f.writelines (list of lines)
48
49
                   # Target file for shortcut
50
                   target = os.path.join(os.getcwd(), "Track.QXX")
51# Working directory for shortcut
52
                   w_dir = os.getcwd()53
                   # Icon of the file shortcut
                   icon = os.path.join(os.getcwd(), "Track.ggg")
54
55
                   shell = Dispatch ('WScript.Shell')
56
                   # Creates the new shortcut at given path
57
                   shortcut = shell.CreatestShortCut(bat path)58
                   shortcut.Targetpath = target
59
                   shortcut. WorkingDirectory = w dir
60
                   shortcut. IconLocation = icon
61
                   # Saves the Track's software shortcut at given path
62
                   shortcut.save()
63
64
                   os.startfile("Track.gyw")
65
                   # Informs user of success installation
66
67
                   field.configure(fg="Blue")
68
    白
                   messagebox.showinfo("Success!",
69
                                       "You can delete the executable file now.")
70
71\,# If input isn't valid IP
72
               except socket.error:
    白
73
                   # Informs user of
74
                   field.configure(fg="Red")
75
    白
                   messagebox.showerror("Failed!",
76
                                        "Please Insert a valid IP address.")
77
78
           # If Track software file doesn't exist in working directory
79
    申
           else:
    自
80
               messagebox.showerror("Error!",
81
                                    "Can't find Track.ggg in working directory")
```
- במידה והוזן בשדה IP תקין, תוכנת המעקב תפעיל את עצמה )כשהיא מקושרת ל-IP שהוזן( ויותקן קיצור דרך של עצמה בתיקיית ההפעלה של מערכת ההפעלה )31-23).
	- במידה והוזן בשדה IP לא תקין, תתקבל הודעת שגיאת המבקשת הזנה של IP תקין )70-72).
- במידה וקובץ התוכנה לא קיים בתיקיית העבודה של הקובץ, התקבל שגיאה בה מצוין כי תוכנת המעקב לא נמצאה )73-10).

# <span id="page-33-0"></span>**pyw.Tracker[ תסריט תוכנה[**

### **תפקיד הקובץ/התוכנה**

קובץ זה הוא קובץ תסריט פייתון שרץ ללא הטרמינל ברקע )pyw. )על המחשב הנעקב ומשגר חבילות מידע לשרת לפי פעילות הלקוח.

עבור כל לחיצה על כפתור, הוא מוסף לרשימה של כפתורים שנלחצו בידי הלקוח. במידה ונלחץ "Enter "או שהלקוח החליף חלון עבודה הפעיל יועבר לשרת את רשימת המקשים שנקלטה עד כה ויאפס אותה )בנוסף יעביר גם את החלון שפעיל הנוכחי(.

הקובץ מורץ עם מערכת ההפעלה כיוון שקיים קיצור דרך )shortcut, lnk. )שלו בתיקיית ההפעלה של מערכת ההפעלה, ותמיד ינסה להתחבר לשרת כל עוד הוא לא מחובר.

במידה ויקבל פרמטר הפסקת עבודה מהשרת, הקובץ ימחק את קיצור הדרך שלו מתיקיית ההפעלה ויסיים את עבודתו.

.OS, pynput, time, pywin32, socket, pickle, getpass **:בספריות משתמש הקובץ**

### **תיעוד תסריט הקובץ**

o **ייבוא ספריות הפרויקט:**

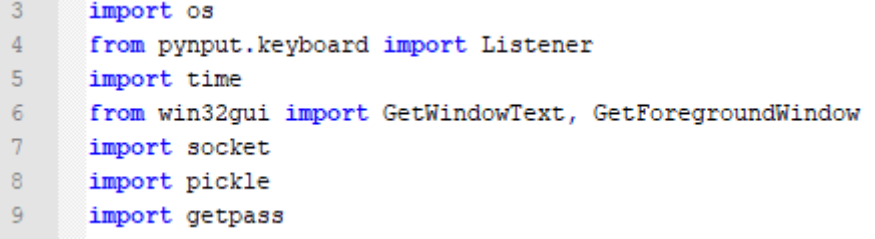

- בייבוא Listener מ-keyboard.pynput נוכל לקלוט מקשים מהמקלדת להעביר את המקש הנלחץ כפרמטר (4).
- )pywin32( win32gui-מ GetForegroundWindow-ו GetWindowText ייבוא באמצעות נוכל להציג את החלון הנוכחי הפתוח ברקע הלקוח הנעקב.

o **המשתנים הגלובלים של התסריט:**

```
11 WILL & GLOBAL VARIABLES * '''
12<sup>7</sup>13<sup>-</sup># Client socket
14 -my\text{-}socket = socket\text{-}socket()15
       # Server connection IP
16<sub>1</sub>17 -server_ip = '1'18
19
       # String for the previous foreground window
      prev\_window = ""20 -21# List of phrased keys pressed
22
23
       keys = []24
25
       # Force stop parameter
26
      Stop = False
```
- מוגדר socket הלקוח של תוכנת המעקב )02(.
- מוגדר האייפי אליו מקושרת תוכנת המעקב. "0" הוא ערך זמני עד אשר יוחלף בעזרת קובץ .)07( ASSIGN.exe ההרצה
- מוגדרים משתני רשימת המקשים הנלחצים וחלון העבודה האקטיבי הקודם, שניהם ריקים  $(19-23)$ 
	- מוגדר פרמטר עצירה של תוכנת המעקב, על False, כשתוכנת המעקב רצה )43(.
		- **:Main פונקצית** o

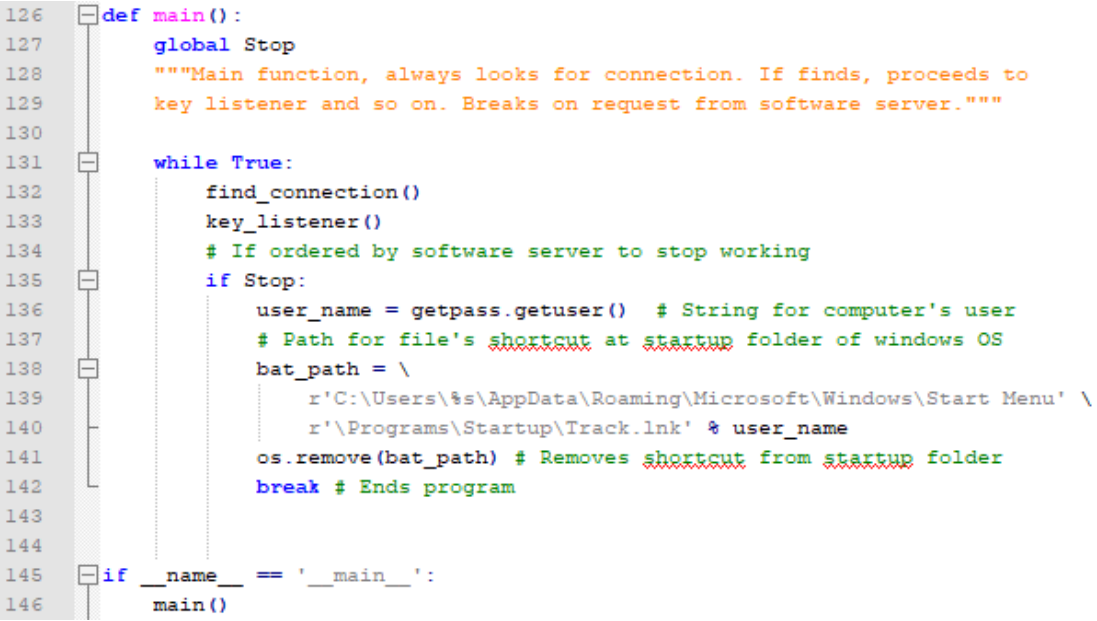

- התוכנה תנסה למצוא חיבור בפונקציה connection find( 004(.
- לאחר שנמצא חיבור, התוכנה תקלוט מקשים בלולאה אין סופית בפונקציה listener key  $(133)$
- אם נשברת הלולאה של קליטת המקשים, נבדק אם ערכו של פרמטר העצירה של תוכנת המעקב הוא True( 005(.
- אם התנאי מתקיים, מוסר קובץ ה-shortcut של תוכנת המעקב מתיקיית ההפעלה של מערכת ההפעלה והתוכנית מפסיקה לעבוד )003-024).
	- אחרת, התוכנה תנסה למצוא חיבור נוסף לשרת loop.
		- **:find connection פונקצית** o

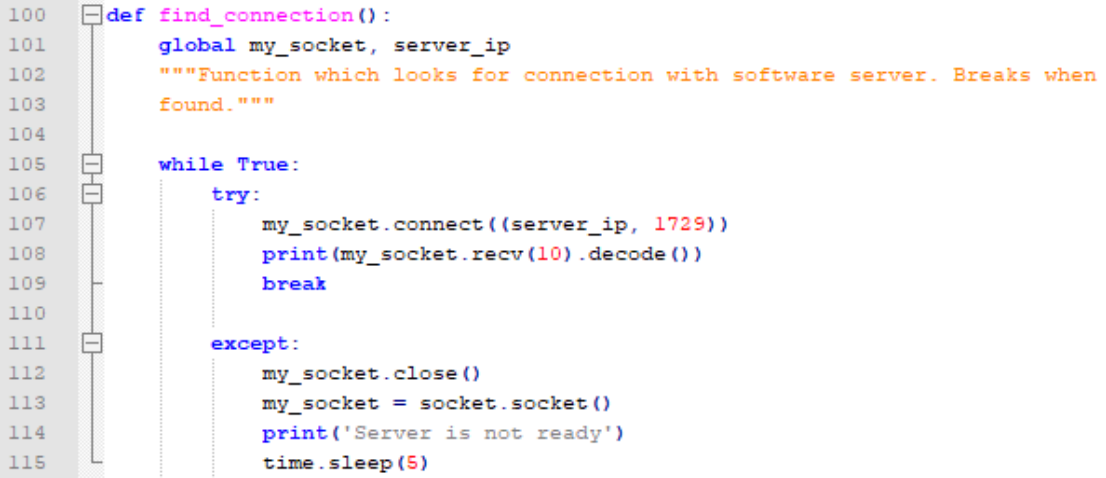

- התוכנה מעקב תנסה להתחבר לשרת בלולאה אין סופית(115-105), כאשר ימצא חיבור (109) הלולאה תשבר.
	- **:key listener פונקצית** o

```
118
      \Boxdef key_listener():
           """Function which receives pressed keys from keyboard, passes them on to
119
120
           press function. Breaks on returned false value."""
121
     早
122with Listener (on_press=press) as listener:
123\,listener.join()
```
 התוכנה תקלוט מקשים ותעביר אותם לפונקציה press, בלולאה אין סופית. הלולאה תשבר כשיוחזר אליה ערך False, במקרה של ניתוק מכוון או לא מכוון מהשרת )044-040).

```
 :press פונקצית o
```

```
37 -\Box def press (key) :
38
           global my_socket, keys, prev_window, Stop
           and and
39
40<sub>1</sub>41# Turning key object to str
42
           str\_key = str(key)43
44# Str for the Current active foreground window
45cur_window = str(GetWindowText(GetForegroundWindow()))
4647
           # Check if user switched active window (page)
    ₿
48
           if new_section_is_needed(cur_window):
              print (keys)
49
50
               print (cur window)
51白
               try:
52
                   # Sends key list to software server
53
                  my_socket.send(pickle.dumps(keys))
54# Sends current foreground window to software server
55
                  my_socket.send(cur_window.encode())
56
                   # Receives work parameter from server
57
                   confirmation = my_socket.recv(1024).decode()
58
                   print (confirmation)
59
                   # If software server requests current software (the tracking
60
                   # software) with parameter "stop", end process.
61 \Boxif confirmation == "stop":
62
                       Stop = True63
                       return False
64
    ₿
               except:65
                   # If a connection error occurred (software server disconnection)
66
                   return False
67
               keys = [] # Resets key list
68
69.
           # Strips unnecessary apostrophes
    皁
70
           if str key == "'':
71keys.append(str key.strip('"'))
    \frac{1}{\Box}72<sub>z</sub>else:
73
               keys.append(str_key.strip("'"))
7475# Checks if a new section needs to be written
           if str key == "Key.enter":76
     白
77
               print (keys)
78
               try:
79# Sends key list to software server
80
                   my socket.send(pickle.dumps(keys))
81# Sends current foreground window to software server
82
                  my socket.send(cur window.encode())
83
                  # Receives work parameter from server
84
                  confirmation = my socket.recv(1024).decode()
85.
                  print (confirmation)
86# If software server requests current software (the tracking
87
                   # software) with parameter "stop", end process.
88
    ₿
                   if confirmation == "stop":
89
                       Stop = True90.
                       return False
    \overline{\Box}91except:92
                   # If a connection error occurred (software server disconnection)
93
                   return False
94
               keys = [] # Resets key list
95.
96
           # Updates previous foreground window string to match current
97
           prev window = cur window
```
- הפונקציה תקלוט מקשים ותוסיף אותם למערך המקשים. בנוסף, תקבל את מחרוזת החלון הפעיל הנוכחי ),24 ,25 73-70).
- במידה והחלון הפעיל הנוכחי שונה מהקודם, או הכפתור הנלחץ הוא Enter- שלח את מחרוזת החלון הנוכחי + רשימת המקשים לשרת, ותקלוט מסר המשך עבודה מהשרת ),22-30 73-83(.
- במידה והמסר הוא לעצור או שמתנתק החיבור עם השרת, מוחזר ערך False לפונקצית אב listener key, אשר שובר את הלולאה האין סופית בה ),30-33 22-80).
	- **:new section is needed פונקצית** o

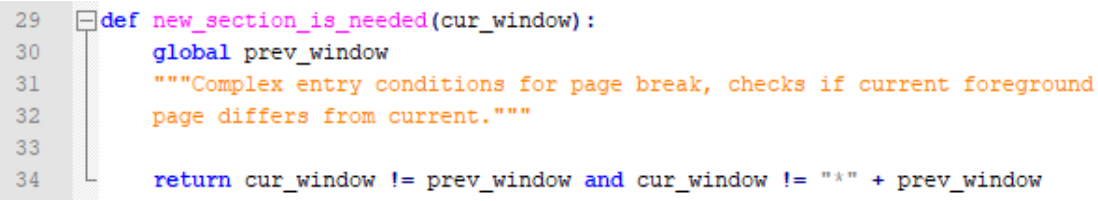

פונקציה המחזירה ערך בוליאני בהקשר לאם החלון הפעיל הקודם שונה לחלון הפעיל הנוכחי  $(34)$ 

# <span id="page-38-0"></span>**]הרצה קובץ ]Control Panel.exe**

### **תפקיד הקובץ/התוכנה**

קובץ זה הוא קובץ הרצה )Executable, exe. )הפותח חלון לוח בקרה )ממשק גרפי( המתפעל את תוכנת השרת, ומחליף איתה פרמטרים ופקודות.

בחלון ניתן לראות את: סטטוס השרת )כבוי/דלוק ב-IP" איקס"(, מקום האחסון הנוכחי של דוחות הלקוחות המקושרים לשרת (מופיע כ-"חסר" כשהשרת מכובה) וההנחיות לשימוש לוח הבקרה )בלחיצת כפתור ההנחיות(.

לאחר שהשרת נדלק, בעזרת לוח הבקרה ניתן:

- .0 לפתוח את מיקום )PATH )אחסון כל דוחות המעקב עבור הלקוחות המקושרים.
- .4 לשנות את תיקיית האחסון של דוחות המעקב, באמצעות Restart לתוכנת השרת ובין הכיבוי וההדלקה שינוי PATH האחסון של קובץ השרת pyw.system\_Motherboard.
- 3. צפייה בכתובות הלקוחות המחוברים, ובדוח המעקב היומי אחריהם ישירות מהחלון שנפתח.
	- .2 ניתוק לקוחות מהשרת לפי כתובותיהם.

בהפעלת השרת דרך לוח הבקרה יוסף קיצור דרך (shortcut. Ink. )של שרת התוכנה לתיקיית ההפעלה של מערכת ההפעלה, והקיצור יוסר בכיבוי השרת.

במידה והשרת רץ ברקע, הקובץ בהרצתו יתחבר אוטומטית לשרת.

ניתן יהיה להפעיל את כפתורי לוח הבקרה בקובץ, אך ורק אם קובץ השרת נמצא באותו תיקיית עבודה, ותיקיות Images ו-boxes Message מומלצות להימצא בתיקיית העבודה של הקובץ לנוחות המשתמש.

OS, tkinter, pillow, socket, datetime, pickle, getpass, pywin32, **:בספריות משתמש הקובץ** .time

### **תיעוד תסריט הקובץ**

o **ייבוא ספריות הפרויקט:**

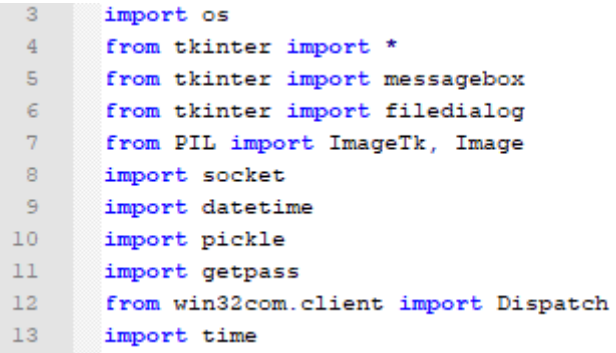

מ-tkinter מיובא כל הפונקציות כברירת מחדל )2( + messagebox( 5 )+ filedialog( 3).

- מיובא Image ו-ImageTk מ-PIL( pillow), העוזרים לעבוד עם תמונות בממשק )7(.
- .)04( shortcuts עם התנהלות מאפשר( pywin32( win32com.client-מ Dispatch ייבוא

```
o המשתנים הגלובלים של התסריט:
```

```
15 WWW GLOBAL VARIABLES * '''
1617\,# Defining main Root
18root = Tk()19
20<sub>2</sub>Intro frame = Frame(root, bg="white") # Defining Intro Frame
      Work frame = Frame(root, bq="white") # Defining application work frame
212223
      # GUI socket for connection with software server
      gui socket = socket.socket()
24
25
26
      # Boolean variable for current connection between GUI and software server
27Connection_status = False
28
29 -# path for software server python file ("Motherboard system")
30<sub>1</sub>Motherboard_file = os.getcwd() + "\\Motherboard_system.gxw"
3132
     # IP for the hosting computer
33
34
     ip = socket.gethostbyname(socket.gethostname())
35
      # Defining software server's process ID variable
36
     Server PID = 037<sup>°</sup>38
39
      # Defining current log storage directory variable
40
     storage_dir = ""41
      user_name = getpass.getuser() # String for computer's user
42
43 \Boxstartup_path = \
          r^{\circ}C;\Users\44r'\Startup' % user_name # Path for startup folder of windows OS
45
4647
      # Path to Software server's shortsunt located in windows startung folder
      bat_path = os.path.join(startup_path, "Motherboard_system.lnk")
48
```
- מוגדר חלון ה-root של הממשק הגרפי )02(.
- מוגדרים ל-PATHים המציינים את מיקום תוכנת השרת בתיקיית העבודה, וקיצור דרך של תוכנת השרת בתיקיית ההפעלה של מערכת ההפעלה ),03 24-22(.
- מוגדר socket הלקוח של לוח הבקרה )42(. בנוסף לכך, מוגדר ערך בוליאני המשקף את החיבור בין ממשק לוח הבקרה לבין השרת )47(.
	- משתנים נוספים מוגדרים לפי הערות התסריט ),43-40 ,02 ,07 23(.

#### o **הגדרת יישומוני המסגרת הפותחת:**

```
420
       # Importing intro label's image
421
       intro img = ImageTk. PhotoImage(Image.open(os.getcwd() + "/Images/Intro.png"))
422
       # Defining intro image label
423
       intro img label = Label(Intro frame, image=intro img)
424
425
        # Defining start application button
426
     \Box continue button = Button (Intro frame, text="Continue",
427
                                  font=("Saggg", 13, "bold"), width=14, bg="white",
428
                                  fg="#444444", command=continue_to_work)
429
430
        # Defining quit button
     \Boxexit button = Button(Intro_frame, text="Quit", font=("S_{SSQSR}", 13, "bold"),
431
                             width=14, bg="white", fg="#444444",
432
      \perp433
                             command=Intro_frame.quit)
434
```
#### **:intro פונקצית** o

```
\Boxdef intro():
436
437
           """Presents the introduction frame of the application (GUI)."""
438
439
           intro img label.grid(row=0, column=0, pady=33, padx=90)
440
           continue button.grid(row=1, column=0)
441
           exit button.grid(row=2, column=0, pady=6)
442
           Intro_frame.pack() # Presents introduction frame on root
```
- מונחים יישומוני המסגרת הפותחת על המסגרת הפותחת.
	- לאחר מכן, המסגרת הפותחת מונחת על חלון הממשק.
		- **:center פונקצית** o

```
445
     \Box def center () :
446
            """Centexs GUI application on screen. """
447
448
           root.update_idletasks()
449
           # Tkintax way to find the screen resolution
450
           screen width = root.winfo screenwidth()
451
           screen_height = root.winfo_screenheight()
452
453
           size = tuple(int(_) for _ in root.geometry().split('+')[0].split('x'))
454
           x = screen width/2 - size[0]/2455
           y = screen\_height/2 - size[1]/2456
457
           root.geometry("+%d+%d" % (x, y))
```
מזיז את חלון הממשק למרכז מסך המשתמש**.**

### **:main + root setup פונקציות** o

```
460 \Box def root setup():
            """Configuring main root."""
461
462
           root.configure(background='white')
463
           root.title("User Control Panel")
464
465
           root.iconbitmap(os.getcwd() + "/Images/Incognito.icg")
466
           root.resizable(0,0)
           root.minsize(500, 350)
467
468
           root.pack_propagate(0)
       L
469
           center()
470
471
472 \Box def main ():
473
            """Main function, launches and loops root, presents the introduction
474
            frame."""
475
476
           root_setup()
477
           intro()
478
           root.mainloop() # Loops Root
479
480
481
      \boxed{\exists \texttt{if } \_\texttt{name} \_\texttt{m}} \, = \, \texttt{``\_main\_':}482main()
```
- **setup root –** מגדירה את פרמטרי החלון, ומציבה אותו במרכז מסך המשתמש בקריאה ל- .(469) center
	- **main –** מריצה את setup root( 273), intro( 277 (וחלון הממשק בלולאה אין סופית )272)**.**

### **:continue to work פונקצית** o

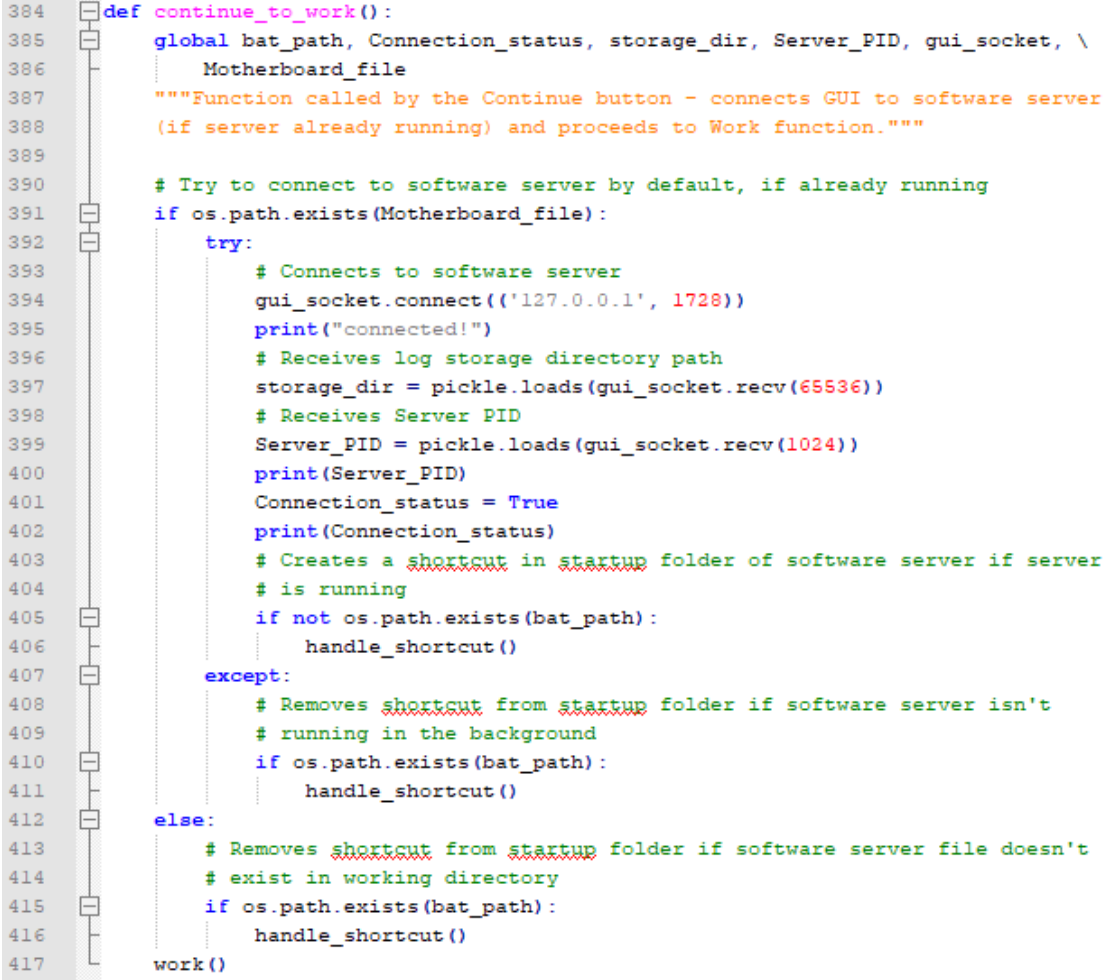

- בודק אם שרת התוכנה רץ (כאשר קובצו של השרת בתיקיית העבודה של הממשק), מתחבר אליו במידה וכן )חיבור שרת לקוח בין השרת לממשק לוח הבקרה( )080-233(.
- במידה וקיים קובץ shortcut של קובץ השרת בתיקיית ההפעלה של מערכת ההפעלה והשרת לא פועל, הקיצור דרך נמחק (407-416)
	- ממשיך ללוח העבודה קורא לפונקציה work( 207)

#### o **הגדרת יישומוני מסגרת העבודה + ייבוא קובץ Error חיצוני:**

```
242 # Importing instruction button's image
243 Finstructions imq = ImageTk.PhotoImage(Image.open
244
                                           (os.aetcwd() +245
                                            "/Images/Instructions icon.png"))
     # Defining instruction button
246
247 \Boxinstructions_button = Button(Work_frame, height=60, width=60, bg="white",
248
                                  image=instructions_img, command=instructions)
249
250
     Etry:
251
          # Receive the error string
252
          with open (f"{Q&-ggtcMd}}/Message boxes/Error.txt", "r"} as f:
253
              Error = f.read()254 \Boxexcept:
255
          # string missing
256
          Error = "*Error missing*"
257
258
259
     # Defining status label
260 Fistatus label = Label (Work frame, text=f"Current Status: Closed",
261font=("Segge", 9, "bold"), fg="Red", relief=SUNKEN)
262
263
      # Defining activate server (motherboard system) button
264
     \Boxactivate button = Button (Work frame, text=" Activate Server ",
                               font=("Segge", 13, "bold"), padx=25, pady=25,
265
266
                               bg="white", fg="#444444"267
268
      # Defining open log dig button
269 ⊡open log dir button = Button (Work frame, text=" Open Log DiE
                                                                     \sim 10font=("\$ggggg", 13, "bold"), padx=8, pady=5,
270
271
                                   bg="white", fg="#444444", command=open_dir)
272
273
      # Defining change log dir button
274 [change_log_dir_button = Button (Work_frame, text=" Change Log Dix ",
                                    font=("Segge", 13, "bold"), padx=5, pady=5,
275
276
                                    bq="white", fq="#44444"277
278
      # Defining the working directory label
279
    [] log dir label = Label (Work frame, text=f"Current working directory: *MISSING*",
                            font=("Sagge", 9, "bold"), relief=SUNKEN)
280
281
282
      # Defining current connected clients button
283 Fourrent connected clients = Button (Work frame, text="Connected Clients",
284
                                        font=("Sagge", 13, "bold"), padx=5, pady=5,
285
                                        bg="white", fg="#444444",
286
                                        command=show_connected)
287
288
       # Defining disconnect clients button
289
     290
                                           font=("Sagge", 13, "bold"), padx=5,
                                           pady=5, bg="white", fg="#444444",
291
292
                                           command=disconnect clients)
293
```
- מוגדרים יישומוני מסגרת העבודה ),424-422 458-484(
	- מיובא טקסט קובץ Error חיצוני )250-256(.

**:work פונקצית** o

```
357 def work():
358
           """presents the main frame of application, where all of the information
359
           is shown/changed. """
360
           Intro_frame.pack_forget() # Removes introduction frame from root
361362
           # Adds all of the control panel buttons to the work frame
363
           activate_button.configure(command=connect_software)
364
           change log dir button.configure(command=change log dir)
365 中
           exit_button = Button(Work_frame, text="Quit", font=("Seggg", 13, "bold"),
366
                                padx=15, pady=20, bg="white", fg="#444444",
367
                                command=Intro_frame.quit)
368
           status label.grid(row=0, column=0, columnspan=4, sticky=W+E)
369
           instructions_button.grid(row=1, column=0)
370
           activate_button.grid(row=1, column=1, columnspan=2, padx=50, pady=(30, 40))
371exit_button.grid(row=1, column=3)
372
           open_log_dir_button.grid(row=2, column=0, columnspan=2)
373
           change_log_dir_button.grid(row=2, column=2, columnspan=2)
     电
374
           current_connected_clients.grid(row=3, column=0, columnspan=2,
375
                                          pady=(30, 40))
376
     白
           disconnect_connected_clients.grid(row=3, column=2, columnspan=2,
377
                                            pady=(30, 40))
378
           log_dir_label.grid(row=4, column=0, columnspan=4, sticky=W+E)
379
           \ddagger380
           configure_work_frame()
381
           Work frame.pack() # Presents work frame on root
```
- המסגרת הפותחת מורדת מחלון הממשק )030).
- מונחים יישומוני מסגרת העבודה על מסגרת העבודה )034-072).
- כפתורי מסגרת העבודה מתעדכנים לפי הפונקציה frame work configure( 023(.
	- לאחר מכן, מסגרת העבודה מונחת על חלון הממשק )020).

### **:connect software פונקצית** o

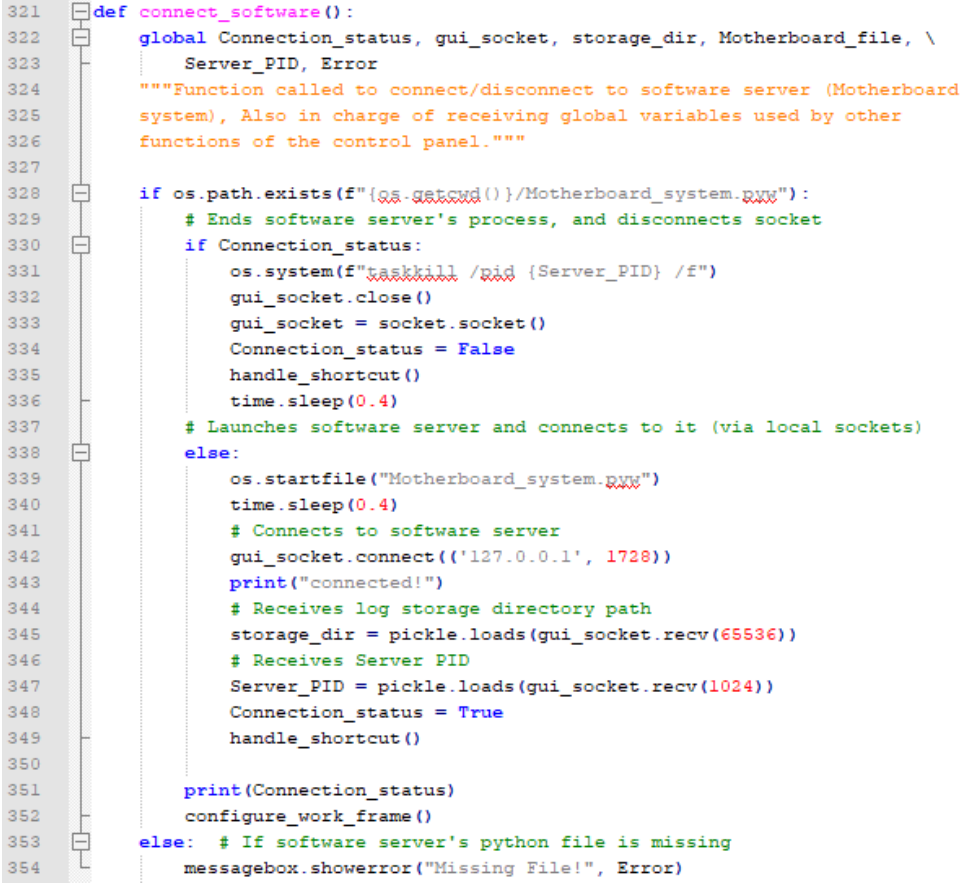

- אם הפונקציה נקראת כשהשרת דלוק, היא תסגור אותו באמצעות הטרמינל ותנתק ותחבר את socket החיבור לתוכנת השרת. בנוסף, תמחק את קובץ shortcut של קובץ השרת בתיקיית ההפעלה של מערכת ההפעלה (330-336).
- אם הפונקציה נקראת כשהשרת כבוי, כי תדליק אותו בעזרת מערכת ההפעלה ואז תתחבר אליו בחיבור שרת לקוח. התוכנה תקבל מהשרת משתני תיקיית האחסון הנוכחית של דוחות המשתמשים + ה-PID שלה. בנוסף, תתקין קובץ shortcut של קובץ השרת בתיקיית ההפעלה של מערכת ההפעלה (338-349).
	- כפתורי מסגרת העבודה מתעדכנים לפי הפונקציה frame work configure( 054(.
- יתקבל שגיאה במקרה וקובץ תוכנת השרת לא קיים ביחד עם קובץ ממשק השרת באותה תיקיית עבודה (353-354).

### **:handle shortcut פונקצית** o

```
69 \Box def handle shortcut ():
70<sup>°</sup>global bat path
71"""Function which handles the software server's shortcated at the
72<sup>°</sup>windows startup folder - creating it and removing it at inspector's
          with 1.73
74
75
          # If server is activated
76 \Boxif not os.path.exists(bat path):
77
              target = os.path.join(os.getcwd(), "Motherboard_system.ggg")
78
             w \, \text{dir} = os.getcwd()79
             icon = os.path.join(os.getcwd(), "Motherboard system.pxw")
80
             shell = Dispatch('WScript.Shell')
81shortcut = shell.CreateShortCut (bat_path)
82
             shortcut.Targetpath = target
83
             shortcut. WorkingDirectory = w_ddir
84
              shortcut. IconLocation = icon
85
              shortcut.save() # Saves the software server's shortcut at given path
          else: # If server is shut down
86 日
     L
87
             os.remove(bat_path)
```
- תמחק )23-27(/תתקין )73-25) קובץ shortcut של קובץ השרת בתיקיית ההפעלה של מערכת ההפעלה.
	- **:configure work frame פונקצית** o

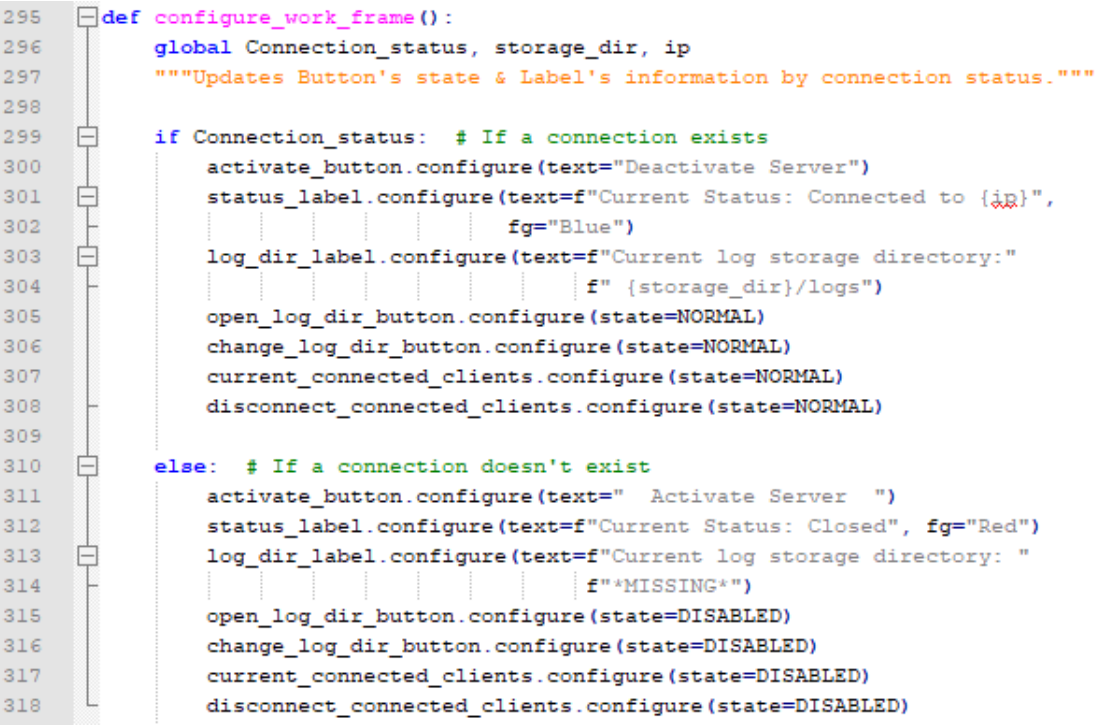

תשנה את קונפיגורציית יישומוני לוח הבקרה לפי פעילות השרת**.**

o **פונקצית instructions**( נקראת בלחיצת כפתור ההנחיות( **+ ייבוא ההנחיות מקובץ חיצוני:**

```
52<sub>1</sub>\existstry:
53<sup>°</sup># Receive the instructions string
54<sub>1</sub>自
           with open (f"{Q&-Q&&&&&\d()}/Message boxes/Instructions. \&&\", "r") as f:
      L
55
                Instructions = f.read()\Boxexcept:
56
57
           # if instructions are missing
    - L
           Instructions = "*Instructions missing*"
58
59
60
    \Box def instructions ():
61
           global Instructions
62
           """Function called by Instructions button - Opens instructions message
63
           box."""
\epsilon4
65
           messagebox.showinfo("Instructions", Instructions)
66.
```
- ההנחיות מיובאות מקובץ חיצוני )54-52).
- **instructions –** פותח חלון הנחיות למשתמש )33).
	- **:open dir פונקצית** o

```
90
    \exists def open dir():
91global storage dir
           """Function called by the Open Log Dir button, which opens the current log
92
93
          storage directory."""
94
95
          os.startfile(storage_dir + "\\logs")
```
פותח את חלון אחסון הדוחות הנוכחי למשתמש )85).

**:change log dir פונקצית** o

```
97 \Box def change log dir():
98
           global Motherboard file, storage dir
99
           """Function called by Change Log Dig button - allows the inspector to
100 -change the current log storage directory *requires the restart of the
           software server on the way."""
101 -102103
           # user allowed to pick his preferred storage directory with filedialog
104 \opluschosen log dir = filedialog.askdirectory(initialdir=os.getcwd(),
105
                                                  title="Select new log directory")
106
           #print(chosen_log_dir)
107
           # If selected directory is different then current
108 白
           if chosen_log_dir != storage_dir:
109
              connect software()
110
111with open(Motherboard_file, "r") as f:
112list_of_lines = f.readlines()113
                   list_of_lines[20] = f"storage_dir = r'{chosen_log_dir} '\n"114
     ₿
115
               with open (Motherboard_file, "\chi+") as f:
116\,f.writelines(list_of_lines)
117
     L
               connect_software()
118
119
120#print("its been restarted!")
```
- פותח חלון המאפשר לבחור את חלון אחסון הדוחות החדש )032).
- קורא ל-software connect כדי לסגור את השרת )038(, עורך את קובץ השרת בכך שתיקיית האחסון החדשה תותאם לתיקייה אשר בחר המשתמש )000-003) ומאתחל את השרת מחדש .)002( connect software באמצעות

```
:show connected פונקצית o
```

```
140 \Box def show connected () :
141"""Function called by Connected clients button - shows the current
142
           connected addresses to the software server. """
143
144
           # defining the "pop-up" root of the function
145
           top = Toplevel(bg="white")
146
           top.title("")
147
           top.resizable(0,0)
148
149
           client_list = request_clients() # Requests clients from software server
150
           # Defining the label for current connected users to software server
151
152 日
           count = Label(top, text=f"Currently: {}gn(client_list)} connected",
153
                          font=("$8gggg", 13, "bold"), bg="white", fg="#444444")
154
155
            # Defining the list box which will include all connected addresses
156
     ₿
           clist = Listbox(top, width=22, bd=2, font=("ggggg", 9, "bold"),
157
                            selectmode=SINGLE, height=len(client_list))
158
159 白
            def open_client_log():
160
               """Opens selected addresses active log."""
161
     申
162try:
163
                   ip_dir = clist.get(clist.curselection()).split("")[1]
    \frac{1}{\sqrt{1-\frac{1}{2}}}os.startfile(f"{storage dir}/logs/{ip dir}/"
164
165
                               [f"log[{atk (datetime.date.today())}].txt")
166
                except:
167
                   pass
168
169
            # Defining the Open Log button
     ₿
170
           open_log = Button(top, text="Open log", font=("$8ggg", 11, "bold"),
171
                              width=8, bg="white", fg="#444444",
172
                              command=open_client_log)
173
174
           # Defining the Qk button, which (on press) quits the function's root
175ok = Button(top, text="Qk", font=("g_{\text{EQQR}}", 11, "bold"), width=8,
176
                       bg="white", fg="#444444", command=top.destroy)
177
178
           # Inserts clients to list box
     卓
179
           for client in client_list:
               clist.insert(END, "IP: %s / Port: %s " % client)
180
181
182
           # Presents the root's buttons
183
           count.grid(row=0, column=0, columnspan=2, pady=10)
184
           clist.grid(row=1, column=0, columnspan=2, padx=30)
185
           open_log.grid(row=2, column=0, pady=10)
186
           ok.grid(row=2, column=1, pady=10)
```
- מבקש רשימת לקוחות מחוברים מהשרת באמצעות clients request( 028(**.**
- יוצר חלון זעיר, המכיל את היישומונים המוגדרים (הכפתורים, התגית וחלון הרשימות) )025- 147, 152-151, 169-176, 168-182)
	- מוסיף את כתובות הלקוחות המחוברים לחלון הרשימות )072-023).
- במידה ונלחץ הכפתור Log Open כאשר אחת מהכתובות הייתה לחוצה, ייפתח הדוח היומי של אותה הכתובת (159-167).

```
:disconnect clients פונקצית o
```

```
189
     \Boxdef disconnect clients():
190
           """Function called by Disconnect Clients button - disconnects selected
191
           addresses from software server (Motherboard system). """
192
193
           # defining the "pop-up" root of the function
194
           top = Toplevel(bq="white")top.title("")
195
196
           top.resizable(0, 0)
197
198
           # Defining temp frame
199
           temp = Frame(top, bg="white")200
201
           client_list = request_clients() # Requests clients from software server
202
203
           # Defining the label for current connected users to software server
204
     Ė
           count = Label(top, text=f"Currently: {len(client list)} connected",
205
                         font=("Sagog", 12, "bold"), bg="white", fg="#444444")
206
207
           # Dictionary for all the values of the clients checkboxes
208
           check\_buttons = {}209
           # Appending clients checkboxes to temp frame
210₿
           for client in client list:
211check buttons [client] = IntVar()212白
               Checkbutton(temp, text=client[0], font=("Segge", 10, "bold"),
213bg="white", fg="#444444",
214variable=check_buttons[client]).pack()
215
216 \Boxdef sum_disconnect():
               """Function which creates a list of selected addresses by the
217
               inspector and sends it to the software server to disconnect the
218
219
               clients."""
220
221
              disconnect_ips = [] # Selected clients list
222
               # Appends selected clients to the list above
223
     白
               for clientl in client_list:
224
     ₿
                   if check_buttons[clientl].get() == 1:
225
                       disconnect ips.append(clientl)
226
              # Sends list of selected clients as a parameter
227
               answer = request(disconnect ips)
228
     ₿
               if len(disconnect_ips) > 0:
229 -messagebox.showinfo("", answer)
230
               top.destroy() # Quits function's root
231
232
           # Defining the Qk button
233
     ₿
           ok = Button(top, text="Qk", font=("SRRQQR", 13, "bold"), width=14,
234
                       bg="white", fg="#444444", command=sum disconnect)
235
236
           # Presents the root's buttons
237
           count.pack(pady=10)
238
           temp.pack()
239
           ok.pack(padx=20, pady=10)
```
- מבקש רשימת לקוחות מחוברים מהשרת באמצעות clients request( 430(**.**
- יוצר חלון זעיר, המכיל את היישומונים המוגדרים (הכפתור ok והתגית) ),082-083 ,088 400-  $. (239)$
- מוסיף את כתובות ה-IP של הלקוחות המחוברים ל-Frame הנוצר בתור checkboxes( 437-  $. (214)$
- כאשר המשתמש בוחר את כתובות ה-IP אשר ירצה לנתק, תשלח רשימת הלקוחות המנותקים לשרת דרך request (216-230).
	- **:request + request clients פונקציות** o

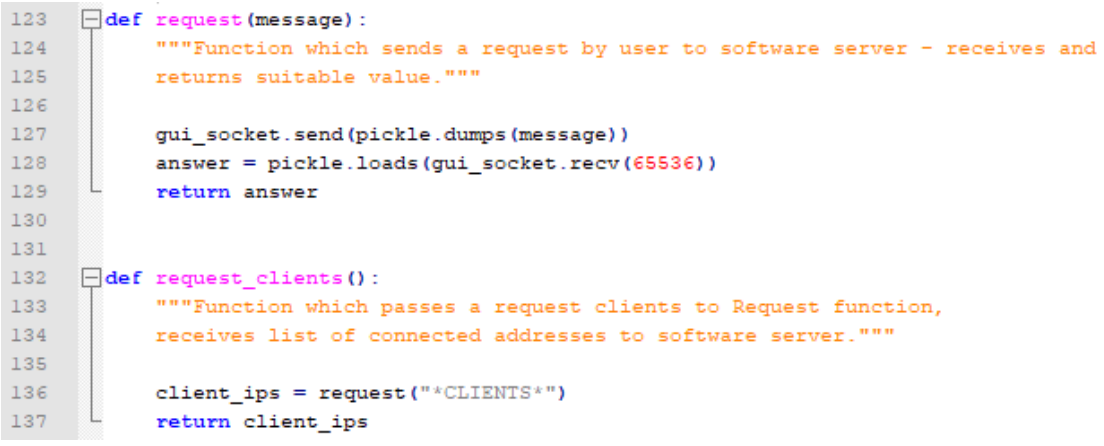

- **request –** שולח לשרת פרמטר המועבר אליו )047(, ומחזיר את תשובת השרת )042-048).
- **clients\_request –** קורה ל-request עם בקשה לרשימה של הלקוחות המחוברים )003), ומחזיר את הרשימה שהתקבלה )007).

### <span id="page-53-0"></span>**]תוכנה תסריט ]Motherboard system.pyw**

### **תפקיד הקובץ/התוכנה**

קובץ זה הוא קובץ תסריט פייתון שרץ ללא הטרמינל ברקע )pyw. )על מחשב המפקח ואוסף מידע (כשרת) מכל הלקוחות המחוברים אליו במקביל ומעבד אותו לדוחות עבור לקוחות אלו. הקובץ גם משמש כשרת כאשר לוח הבקרה (הממשק הגרפי) מתחבר אליו למחליף איתו פרמטרים ופקודות

השרת תמיד:

- .0 יקלוט לקוחות מעקב בפורט אחד, יריץ במקביל פונקצית קליטת הודעות והתנהלות עם הלקוחות וייצור עבורם דוחות מעקב בתיקיית האחסון שהוגדרה. ישלח ללקוחות פרמטר הפסקת עבודה במידה ונדרש.
- .4 יחכה לחיבור מהלוח בקרה מפורט אחר, אליו יעביר את תיקיית האחסון הנוכחית ו- process ID של השרת הרץ. יקבל ממנו פרמטרים לבקשות ויחזיר לו תשובות בהתאם.

הקובץ מורץ עם מערכת ההפעלה אם וקיים קיצור דרך )shortcut, lnk. )שלו בתיקיית ההפעלה של מערכת ההפעלה, ותמיד יחפש חיבור לקוחות אליו/חיבור לוח בקרה.

מורץ ומופסק לפי פקודת לוח הבקרה.

.OS, socket, datetime, pickle, threading **:בספריות משתמש הקובץ**

### **תיעוד תסריט הקובץ**

o **ייבוא ספריות הפרויקט:**

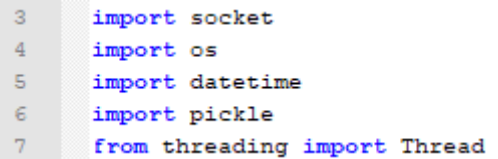

- מייבאים Thread מ-threading, המאפשר לנו multithreading( 7(.
	- o **המשתנים הגלובלים של התסריט:**

```
\cdots \ast GLOBAL VARIABLES \ast \cdots-910^{\circ}11\,# Software server Socket for connection with GUI
12<sup>°</sup>software socket = socket.socket()
13<sup>°</sup>14<sup>°</sup># Server Socket
15<sup>°</sup>server socket = socket.socket()
1617\,# Operation date - the date which the software was ran at (CTZ: UTC+02:00)
18<sup>°</sup>startDate = str(datetime.date.today())
19
20<sub>1</sub># String for content log storage dictionary
21storage_dir = os.getcwd()
22<sub>1</sub>23
        addresses = \{\} # Dictionary for addresses
24 operating_files = {} # Dictionary for operating files
```
- מוגדר socket השרת לחיבור תוכנת ממשק השרת )00)
- מוגדר socket השרת לחיבור תוכנות המעקב לשרת )00)
- מוגדרת תיקיית האחסון הנוכחית (ראשית בתיקיית העבודה) של דוחות הלקוחות המקושרים לשרת (21).

```
:main פונקצית o
```

```
240 \Box def main ():
241global server_socket, software_socket
242
            ""Main function, launches thread functions for different connections -
243
           GUI and monitored clients. """
244
245
            print ("Lunching...")
246
           logs() # Creates log storage directory at set directory, if doesn't exist
247
            # Binds GUI socket to home IP, Port 1728 and listens to GUI connection
248
249
            software_socket.bind(('127.0.0.1', 1728))
250
           software_socket.listen(1)
251
252
            # Threads GUI function
253
            gui_accept = Thread(target=gui)
254
            gui_accept.setDaemon(True)
255
            gui_accept.start()
256
257
           # Binds server socket to home IP, Port 1729 and listens to 10
258
            # client connections
           server socket.bind(('0.0.0.0', 1729))
259
260
           server_socket.listen(10)
261262
            # Threads accept incoming connections function
263 -thread_accept = Thread(target=accept_incoming_connections)
264
           thread_accept.start()
265
           thread accept.join()
266
267
           server_socket.close()
268
269
270 \boxed{\text{if } \text{name}} = ' \text{ main}.
271
            main()\Box
```
- מקשר את Sockets חיבור השרתים ל-IP הבית על פורטים שונים, כאשר Socket חיבור הממשק ממתין לחיבור אחד )חיבור לוח הבקרה, 428-453( ו-Socket חיבור הלקוחות המקושרים ממתין לעשרה לקוחות )מספר גמיש( )458-433).
- התוכנה מריצה במקביל את הפונקציות gui ו-accept incoming connections, המתנהלות עם חיבורי הלקוחות לשרת (255-255, 265-265).
	- **:logs פונקצית** o

```
231 \Box def logs():
232
           global storage_dir
233
            """Creates a logs folder for the current selected log storage directory."""
234
235
           log\_dir = storage\_dir + "\log s"236
     ₿
           if not os.path.exists(log_dir):
      L
237
               os.mkdir(log_dir)
```
 יוצר תיקיית אחסון logs בתיקיית אחסון המוגדרת )הדוחות ישמרו בתיקייה logs בתיקיית האחסון מאשר בתיקיית האחסון).

**:check client פונקצית** o

```
168
     Fdef check client (server socket):
169
           """Accepts connections from clients to server socket, returns client's
170
           socket and address."""
171
172
           client_socket, address = server_socket.accept()
173
           return client_socket, address
```
- הפונקציה מאשרת את בקשת הלקוח להתחבר לשרת)074), ומחזירה את socket הלקוח וטאפל הכתובת שלו (IP/Port).
	- **:gui פונקצית** o

```
176 \Box def gui():
177global software socket, addresses
            """ handles connection to inspector's GUI and incoming
178
179
           parameter requests."""
180
181 \Boxwhile True:
182
               # Receives GUI connection as a client
183
               qui socket, qui address = check client (software socket)
184
               # Sends log's storage directory to GUI
               gui_socket.send(pickle.dumps(storage_dir))
185
186
               # Sends current PID to GUI
187
               qui socket.send(pickle.dumps(os.getpid()))
188
               print ("GUI connected")
189
     自己一
                while True:
190
                    t.mv
191
                        request = pickle.loads(qui socket.recv(65536))
192
                    except socket.error:
193
                        # Disconnection occurred, break from loop
194
                        print ("GUI disconnected")
195
                        break
196
197
                    # If request parameter is "*CLIENTS*"
                    if request == "*CLIENTS*":198
     ₿
199
                        client ips = []200
     申
                        for address in addresses.values():
201client ips.append(address)
202
                        # Return list of connected addresses as answer
203
                        qui socket.send(pickle.dumps(client ips))
     \frac{1}{\frac{1}{\sqrt{2}}}204
                    else: # If request parameter is a list of addresses
205
                        print (addresses)
     自
206
                        for client in list(addresses):
207
                            if addresses[client] in list(request):
208
                                # Disconnect addresses from dictionary
209
                                addresses.pop(client)
210
                        # Returns confirmation string as answer
211
                        gui_socket.send(pickle.dumps("Disconnected successfully!"))
```
- הפונקציה מתנהלת במקביל )כ-thread )לכל שאר תוכניות השרת.
- היא קולטת את חיבור הממשק לשרת באמצעות client check, ומחזירה לו את תיקיית האחסון הנוכחית ו-PID של השרת הרץ )024-027).
- היא מנהלת את בקשות הלוח הבקרה, ומחזירה לו תשובה ),028-080 087-400).
- אם מתנתק החיבור )סגירת לוח הבקרה(, יחפש את החיבור הבא מלוח הבקרה )084-085).
	- **:accept incoming connections פונקצית** o

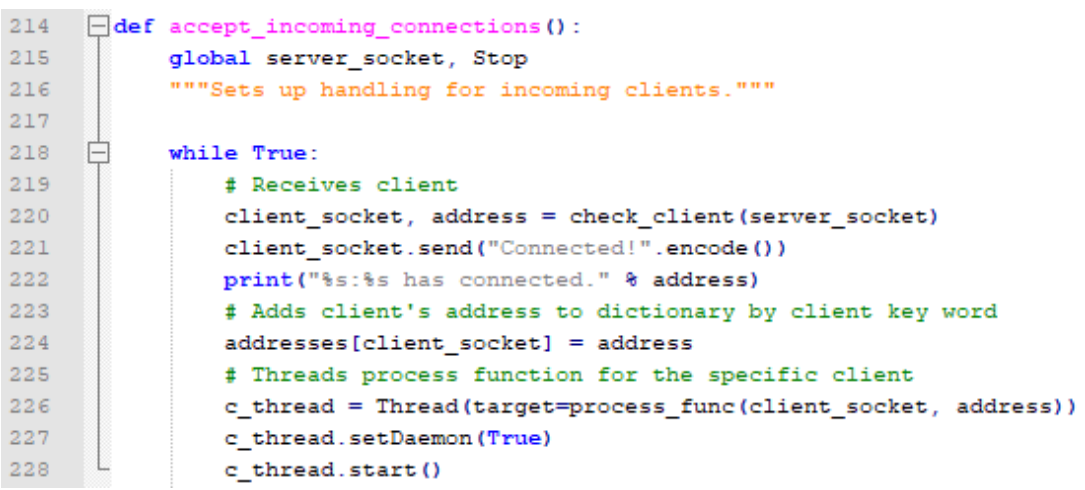

- הפונקציה מתנהלת במקביל )כ-thread )לכל שאר תוכניות השרת.
- היא קולטת את חיבור תוכנות המעקב לשרת באמצעות check client, ומוסיפה אותם למילון  $\bullet$ הלקוחות המחוברים.
- מריצה כ-thread פונקצית התנהלות אישית (process\_func) עם העברת המידע בין הלקוח (process ) המחובר לשרת.

### **:process func פונקצית** o

```
34 - def process func (client socket, address):
35
           global keys, operating files
36
           """Main thread function for all connected clients, handles passed
37
           information with its specific client and write his log."""
38
          prev window = ' # String for the previous foreground window
39
40connected(address) # create/connect client
    自
41while True:
                           # While there is a connection
42
               try:
                   # Try and receive key list and current window from client (tracking
43
44
                   # software)
45
                   keys = pickle.loads(client socket.recv(65536))
46
                   cur window = client socket.recv(1024).decode()
    \frac{1}{\Box}47\,except:# Disconnection occurred - disconnect client
48
49
                   disconnected (client socket, address)
50
                   break
51# Opens client's log file on append
    白
               with open (operating_files[address[0]], "a") as f:
52<sup>2</sup>write next day(cur window, f) # Updates date of log
53
54# If current window differs from previous
    白
55
                   if new section is needed (cur window, prev window):
                       # Writes line to previous window, and writes a new line
56
57
                       write_next_window(keys, cur_window, f)
    \overline{E}58
                   else:
59
                       # Writes a new line to log
    \frac{1}{\Box}60
                       write_next_line(keys, f)
61if client_socket in addresses.keys():
62
                   # Returns confirmation of work parameter to tracking software
63
                   client socket.send("pass".encode())
    \overline{a}\epsilon 4
               else:
                   # Returns cancellation of work parameter to tracking software
65
66
                   client socket.send("stop".encode())
67
               # Updates previous foreground window string to match current
68
               prev window = cur window
69
```
- הפונקציה מתנהלת במקביל (כ-thread) לכל שאר תוכניות השרת.
- יוצרת )או פותחת( את קובץ דוח מעקב יומי עבור המשתמש בקריאה ל-connected( 23(.
- קוראת לפעולות הכתיבה במידה ויש הצורך )line/window/day next write )בקבלת רשימת המקשים והחלון הפעיל הנוכחי ),20-23 54-33).
	- מוודאת אם יש לנתק את הלקוח מהשרת לפי פקודת ממשק המשתמש )30-33).
- אם מתנתק החיבור, קוראת לפונקציה disconnect וסוגרת את לולאת קליטת המידע )27- .(53

```
:connected פונקצית o
```

```
89 def connected (address) :
90.
           global operating files, storage dir
91""Writes a new log for the user, continue log if exists."""
9293
           # log directory for a specific client
94
           track dir = f''{storage dir}\\logs\\{address[0]}"
           if not os.path.exists(track dir):
95
    白
               os.mkdir(track dir)
96
97
98
           log file = track dir + f"\log[{startDate}]. \frac{1}{3} # File Log name save
           operating_files[address[0]] = log_file99
    畠
           if not os.path.exists(operating files[address[0]]):
                                                                   # If file doesn't
100
               with open (operating files [address[0]], "a") as f: # exist, create
101
102
                   # Writes start date, time zone and file's address
103
                   f.write(f">>>{startDate}<<< [UTC+02:00] - {address[0]} \n")
    上早早早
104
           else: # If file exists, opens and updates connection time
105
               with open (operating files[address[0]], "a") as f:
106
                   f.write(f"\n++ User connected at :
107
                           f"{datatime.datatime.now().strftime('%H:%M:%S')} \n")
```
- יוצרת )או פותחת( את קובץ דוח מעקב יומי עבור המשתמש המתקבל.
	- מוסיף את הלקוח למילון הקבצים הפעילים )88).
- במידה ויוצרת, מתעדת את תאריך היצירה ואת כתובת הדוח אליו הדוח שייך )033-030).
	- במידה ופותחת, מתעדת את תאריך הכניסה )032-037).
		- **:new section is needed פונקצית** o

```
27
    Edef new section is needed (cur window, prev window):
          """Complex entry conditions for page break, checks if current foreground
28page differs from current"""
2930
          return cur_window != prev_window and cur_window != "*" + prev_window
31
```
 פונקציה המחזירה ערך בוליאני בהקשר לאם החלון הפעיל הקודם שונה לחלון הפעיל הנוכחי  $(31)$ 

#### **:write next day/window/line פונקציות** o

```
110 Edef write_next_day(cur_window, f):
111.global startDate
112"""Writes the current operating day."""
113114
           # Current day string
115
           cur\_day = str (datetime.date.today())
116117# Checks if the dates aren't the same
118
    自
           if cur_day != startDate:
119
               f.write(f"\n>>>{cur_day}<<<\n") # Writes the current date to log
120 -f.write(f"\n> {cur_window}\n") # Writes the current window to log
               startDate = cur\_day121122
123
124 def write_next_window(keys, cur_window, f):
125 -"""Writes the current foreground window running."""
126
127
           write next line (keys, f) # Writes the appended keys of the previous page
128
    日
           if not check_keys(keys): # Writes the current window to log
129
               f.write(f"\n>{{cur_window}\n")}
130
               return
     L
131
           f.write(f"\n\n>{\cur window}\n")
132
133
    def check_keys(keys):
134
135
           """Checks if list has language keys."""
136
137
     白
           for key in keys:
     白
               if key.find("Key.") == -1:
138
139
                  return True
140
           return False
141142
143 Edef write_next_line(keys, f):
           """Writes the inserted keys in the log file."""
144
145
146
    白
           if check_keys(keys):
147
               # starts string log line with current insertion time
148
               f.write(f"-{datetime.datetime.now().attftime('%H:%M:%S')} : ")
149
              backspace count = 0150 \Boxfor key in keys:
151
                  # Block which deals with backspace characters
152 中
                  if key == "Key.backspace":153
                      backspace_count += 1
     Ė
154
                  elif backspace_count > 0:
155
                      f.write(f"[Delete x{backspace_count}]")
156
                      background = 0157
                  # If key is Enter, move one line down
                  if key == "Key.enter":158
     ₿
159
                      f.write("n")160
                   # Writes space keys
161\Boxelif key == "Key.\spacespace :
162
                      f.write("")163
                   # Writes language keys
164
     ₿
                   elif key.find("Key.") == -1:165
                       f.write(key)
```
אם בקריאת לפונקציה **day next write** התאריך משתנה, מתעדכן התאריך בכתובת.

**window next write** מתעדת את רשימת המקשים לדוח, ואז מתעדת את החלון החדש.

- **line next write** מתעדת את רשימת המקשים לדוח, לפי השעה.
- **keys check** בודקת אם ברשימת המקשים לפחות מקש אחד שהוא כחלק מה-ABC האנגלי.
	- **:disconnected פונקצית** o

```
72<sub>z</sub>\exists def disconnected (client socket, address):
73global operating files, addresses
74""Removes disconnected users variable values, updates the disconnected
75
           client's log. """
76
7\,7print("%s:%s has disconnected." % address)
78
           with open (operating_files[address[0]], "a") as f:
    ₿
79
              # Writes to log when the disconnection occurred
               f.write(f"\n-- User disconnected at : "
80
     ⊟
81f"{datetime.datetime.now().attftime('%H:%M:%S')}")
82
83
           # Removes client and address from global dictionaries
84operating_files.pop(address[0])
           if client_socket in addresses.keys():
85
     ⊟
   T
86
               addresses.pop(client_socket)
```
 הפונקציה מתעדת את שעת ההתנתקות של הלקוח מהשרת, ומוציאה אותו ממילון הלקוחות המחוברים והקבצים הפעילים.

<span id="page-62-0"></span>**התקנת קבצי הרצה )Executable )באמצעות pyinstaller**

**\***בפרויקט ישנם שני קצבי הרצה: exe.Panel Control ו-exe.ASSIGN. אני מכליל מדריך זה למפתח, אשר אם ובעתיד ישחק וישנה את קוד התוכנות (המצורף לזיפ הפרויקט), יוכל להמיר את הקבצים לקבצי הרצה נוחים למשתמש.

.0 על המפתח להתקין את ספריית **pyinstaller** בתיקייה בה קיים הקובץ Python אשר המפתח מעוניין להמיר, באמצעות הטרמינל:

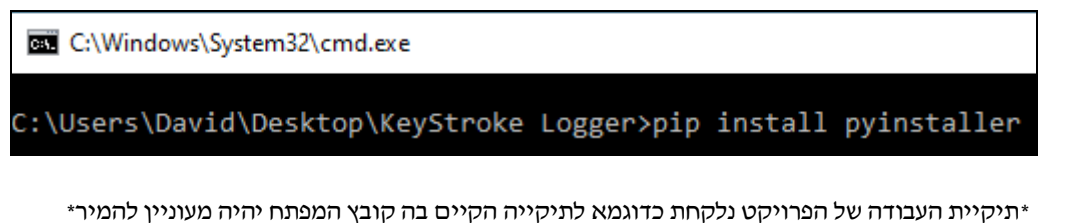

.4 לאחר שהספרייה מותקנת, ניתן יהיה להשתמש בה בכדי להתקין את ה-Executable.

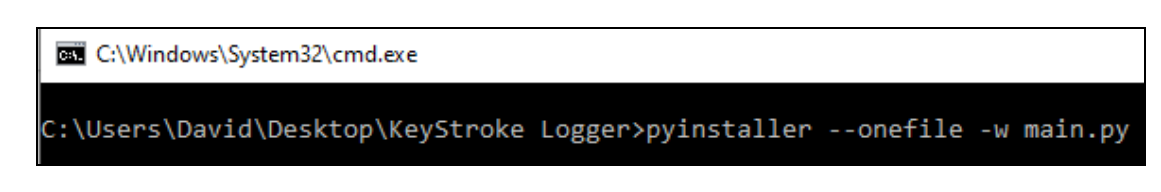

- ס בפקודה הספציפית הזאת נקלח קובץ הסקריפט main.py כדוגמא- אותו אנחנו ממירים לקובץ הרצה שלא יפתח את הטרמינל בהרצתו )זוהי הגדרה מומלצת(.
- o ניתן לראות עוד פרמטרים שניתן להעביר בהתקנה והשימוש בספריית pyinstaller בקישור <https://pyinstaller.readthedocs.io/en/stable/usage.html> :הבא
- .0 לאחר ההתקנה, ניתן למחוק את תיקיית ה-build וקובץ עם שם התוכנית בעל הסיומת spec. אשר נוצרו ב-PATH ההתקנה וקובץ ההרצה ימצא בתיקייה dist אשר נוצרה באותו PATH.

כעת ניתן להריץ את קובץ ההרצה, בתיקיית העבודה המיועדת עבורו.

# <span id="page-63-0"></span>**רפלקציה**

עבורי, הפרויקט היה רכבת הרים אחת גדולה. חווייתי מתפרקת לתחומי זמן בחיי והשתנתה כל יום ויום. לרבות, נהניתי לעבוד על הפרויקט, ללמוד על פונקציות חדשות שאני יכול לשלב בתוכנית ואיך אני מסוגל לגוון בתחומי הידע שלי את גישתי לפרויקט. אך, הרגשת התסכול לא הייתה עזה יותר כשזה הגיע לתקלות אשר לא היו להן מוצא ימים או כשהכיוון היה חסר, גם הרבו הימים שבהם קמתי והרגשתי כי אני לא מסוגל לעבוד עוד על הפרויקט. היו הרבה הסחות דעת, תאריך הגשת הפרויקט "היה באופק" וחשבתי כי יהיה לי הרבה יותר זמן לעבוד עליו ולהשקיע בו – טעיתי, ולמרות הכל אני כעת כותב רפלקציה זאת.

לעתיד, אני אדע בוודאי להקדיש לפרויקטים רציניים יותר זמן ולחפש יותר מוטיבציה לעבוד עליהם, ולשלב זאת כמובן עם כל תחומי העניין שלי. פרויקט זה לא היה ל"חינם", הוא לא היה עוד רעיון זרוק אשר לא מצאתי בו עניין- הוא נתן לי השראה להתעמק ולחקור את התחומים לרמות גבוהות יותר, ואף נתן לי כיוון בהיר יותר לתחום התעסוקה העתידי שלי, ואם לא כתחום, אז כתחביב בעל משמעות חשובה אלי. הפרויקט שינה מאד את גישתי לתכנון הזמן שלי, עזר לי לגלות תכונות חיוביות ושליליות לגבי ואף קבע את לוח הזמנים שלי באחת התקופות הקשות ביותר לעולם כולו (משבר הקורונה).

אני יודע עכשיו בסיום, סוף כיתה יב' והגשת הפרויקט, כי המגמה שבחרתי הייתה הבחירה הנכונה. אני מוקיר תודה לכל מורי למדעי המחשב שעברו איתי את תקופת התיכון, ותמכו בי לכל אורך הדרך- הרי בלעדיכם, לא הייתי מוצא מוטיבציה ללמוד את תחום המאה ה.40- בקרוב אני אתחיל קורס לימודי תוכנה )יג'( לקראת גיוסי לחיל המודיעין, ואני יכול להגיד בלב שלם שאני גאה בעצמי, ואוכל והביט אחורה להסתכל על לימודי התוכנה בתקופת התיכון שלי כזמנים טובים.

# <span id="page-64-0"></span>**ביבליוגרפיה**

- o freeCodeCamp.org. (2019, 11 19). *Tkinter Course - Create Graphic User Interfaces in Python Tutorial.* Retrieved from youtube.com: <https://www.youtube.com/watch?v=YXPyB4XeYLA&feature=youtu.be>
- o Golden, T. (2019, 11 14). *Module win32gui*. Retrieved from timgolden.me.uk: <http://timgolden.me.uk/pywin32-docs/win32gui.html>
- o Hong, K. (2016). *PYTHON HOME 2020*. Retrieved from bogotobogo.com: <https://www.bogotobogo.com/python/pytut.php>
- o Kite. (n.d.). *How to edit a specific line in a text file in Python.* Retrieved from kite.com: [https://kite.com/python/answers/how-to-edit-a-specific-line-in-a-text-file-in](https://kite.com/python/answers/how-to-edit-a-specific-line-in-a-text-file-in-python%23:~:text=Use%20file.,at%20a%20certain%20line%20number.)[python#:~:text=Use%20file.,at%20a%20certain%20line%20number.](https://kite.com/python/answers/how-to-edit-a-specific-line-in-a-text-file-in-python%23:~:text=Use%20file.,at%20a%20certain%20line%20number.)
- o PyTutorials. (2018, 9 23). *How to Encrypt Strings and Files in Python.* Retrieved from youtube.com: <https://www.youtube.com/watch?v=H8t4DJ3Tdrg&feature=youtu.be>
- o sam. (2010, 12 14). *How to start a python file while Windows starts?* Retrieved from stackoverflow.com: [https://stackoverflow.com/questions/4438020/how-to-start-a-python-file-while-windows](https://stackoverflow.com/questions/4438020/how-to-start-a-python-file-while-windows-starts)[starts](https://stackoverflow.com/questions/4438020/how-to-start-a-python-file-while-windows-starts)
- $\circ$  Computer Hope. (2019, 24). How to run a batch file each time the computer loads Windows. Retrieved from computerhope.com: <https://www.computerhope.com/issues/ch000322.htm>
- o Mike. (2010, 1 23). Using Python to Create Shortcuts. Retrieved from blog.pythonlibrary.org: <https://www.blog.pythonlibrary.org/2010/01/23/using-python-to-create-shortcuts/>
- o Tricks That Make you Smart. (2014, 12 3). how to Kill Processes from Command Prompt. Retrieved from youtube.com: <https://www.youtube.com/watch?v=UHUDX0aLsMc>
- o Geek University. (n.d.). Add Python to the Windows Path. Retrieved from geekuniversity.com: <https://geek-university.com/python/add-python-to-the-windows-path/>
- o Pillow. (n.d.). Retrieved from pillow.readthedocs.io: <https://pillow.readthedocs.io/en/stable/>
- o PyPA. (2020, 2 28). pynput 1.6.8. Retrieved from pypi.org: <https://pypi.org/project/pynput/>
- o PyPA. (2020, 6 13). pywin32. Retrieved from pypi.org: <https://pypi.org/project/pywin32/>
- $\circ$  Python Software Foundation. (2020, 6 17). datetime Basic date and time types. Retrieved from docs.python.org: <https://docs.python.org/3/library/datetime.html>
- o Python Software Foundation. (2020, 4 20). getpass Portable password input. Retrieved from docs.python.org: <https://docs.python.org/2/library/getpass.html>
- o Python Software Foundation. (2020, 6 17). pickle Python object serialization. Retrieved from docs.python.org: <https://docs.python.org/3/library/pickle.html>
- o Python Software Foundation. (2020, 6 17). socket Low-level networking interface. Retrieved from docs.python.org: <https://docs.python.org/3/library/socket.html>
- o Python Software Foundation. (2020, 6 17). time Time access and conversions. Retrieved from docs.python.org: <https://docs.python.org/3/library/time.html>
- o Python Software Foundation. (2020, 4 20). Tkinter Python interface to Tcl/Tk. Retrieved from docs.python.org: [https://docs.python.org/2/library/tkinter.html#module-Tkinter](https://docs.python.org/2/library/tkinter.html%23module-Tkinter)
- o PythonForBeginners. (2020, 5 25). Python's OS Module. Retrieved from pythonforbeginners.com: <https://www.pythonforbeginners.com/os/pythons-os-module/>
- o Wikipedia. (2020, 1 2). Multithreading (computer architecture). Retrieved from en.wikipedia.org: [https://en.wikipedia.org/wiki/Multithreading\\_\(computer\\_architecture\)](https://en.wikipedia.org/wiki/Multithreading_(computer_architecture))
- o Tech With Tim. (2018, 11 28). How to Convert any Python File to .EXE. Retrieved from [youtube.com: https://www.youtube.com/watch?v=UZX5kH72Yx4](youtube.com:%20https://www.youtube.com/watch?v=UZX5kH72Yx4)
- o Using PyInstaller. (n.d.). Retrieved from pyinstaller.readthedocs.io: <https://pyinstaller.readthedocs.io/en/stable/usage.html>